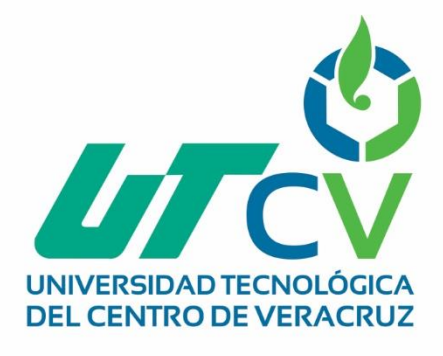

# **Reporte Final de Estadía**

## **Vladimir Cuello Martínez**

**Implementación y adecuación de un servidor virtual "Osticket" para la solución y respuesta de peticiones en el departamento de infraestructura**

## Universidad Tecnológica del Centro de Veracruz

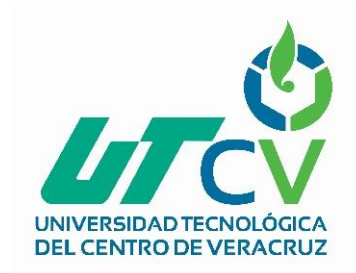

Programa Educativo Tecnologías de la Información y Comunicación / Tecnologías de la Información

> Reporte para obtener título de Ingeniero en Tecnologías de la Información

Proyecto de estadía realizado en la empresa SOLSER INFORMATION TECHNOLOGY

Nombre del proyecto "Implementación y adecuación de un servidor virtual "Osticket" para la solución y respuesta de peticiones en el departamento de infraestructura"

> Presenta Vladimir Cuello Martínez

> > Cuitláhuac, Ver., a 13° de enero de 2018.

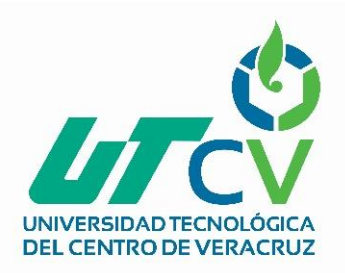

## Universidad Tecnológica del Centro de Veracruz

Programa Educativo Tecnologías de la Información y Comunicación / Tecnologías de la Información

> Nombre del Asesor Industrial Francisco Ramón García

Nombre del Asesor Académico

Sergio Velázquez Bonilla

Jefe de Carrera LIC. Cesar Aldaraca Juárez

Nombre del Alumno Vladimir Cuello Martínez

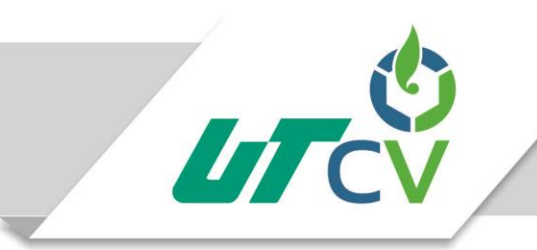

## Universidad Tecnológica del Centro de Veracruz

#### Contenido

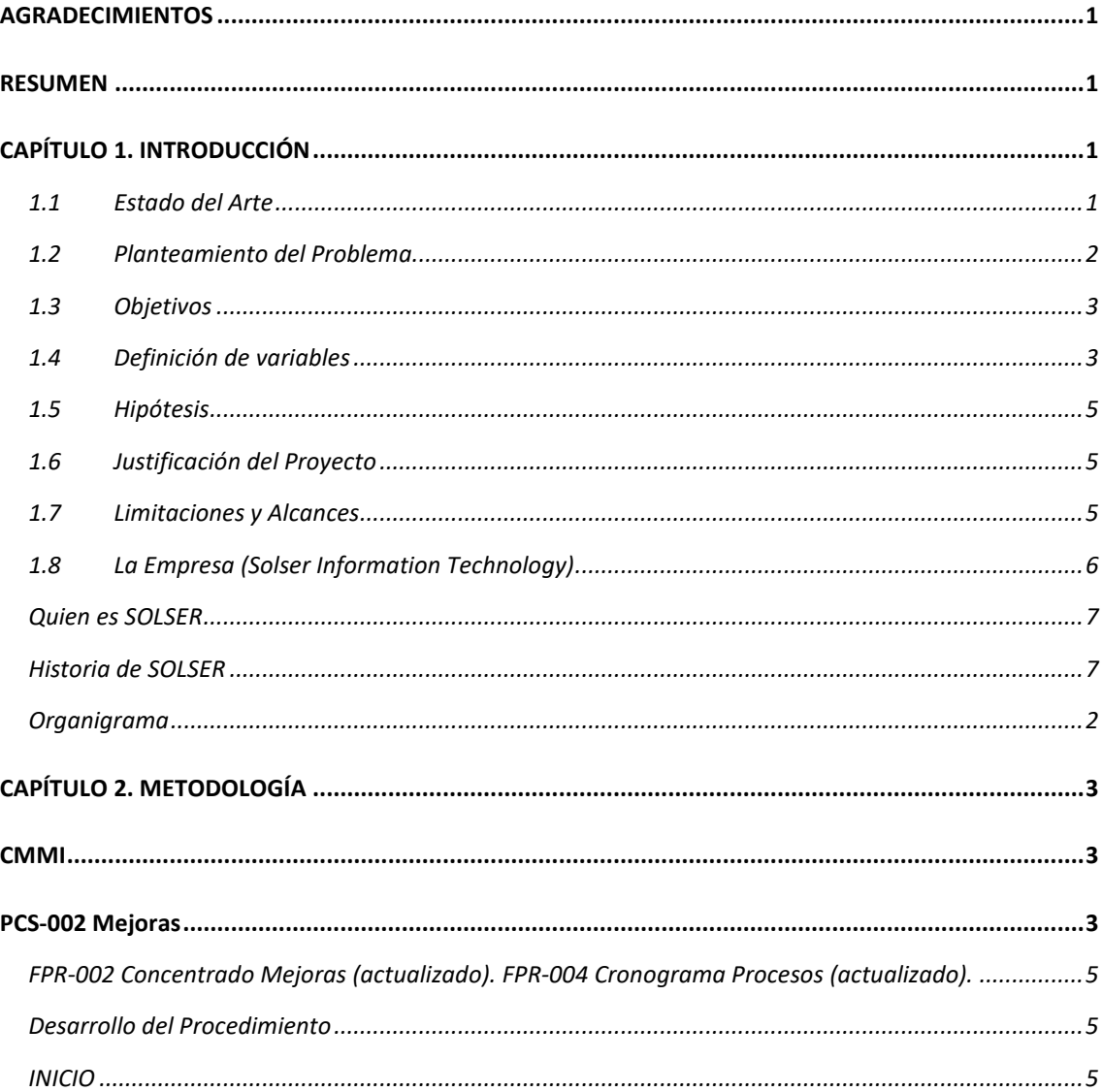

Av. Universidad No. 350, Carretera Federal Cuitláhuac - La Tinaja Congregación Dos Caminos, C.P. 94910. Cuitiánuac, Veracruz<br>Congregación Dos Caminos, C.P. 94910. Cuitiánuac, Veracruz www.utcv.edu.mx

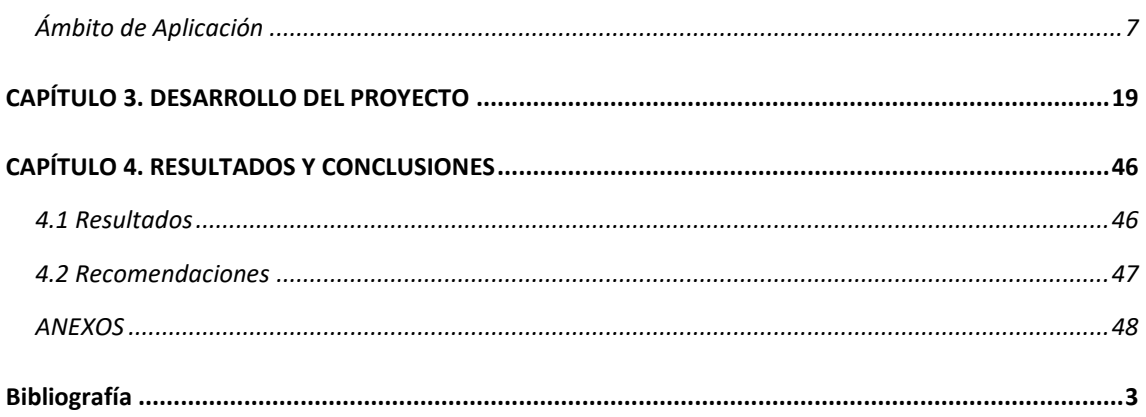

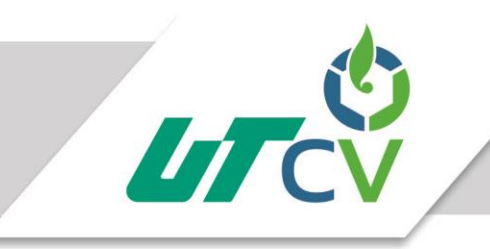

#### <span id="page-5-0"></span>**AGRADECIMIENTOS**

Para empezar quiero dar gracias a Dios por haberme permitido llegar hasta donde estoy, a todas las personas que me apoyaron y alentaron en cada momento y decisión que hoy me traen a este punto y muy en especial a mis padres ya que me han apoyado en todas mis decisiones y alentado siempre a ser una persona de bien y preparada, gracias a mi padre porque supo ganarse muy bien ese título por haberme enseñado el valor de la familia y haberme apoyado siempre, a mi madre por estar siempre en cada momento difícil por saber orientarme, aconsejarme y regañarme cuando fue necesario, por eso y tantas cosas más gracias.

#### <span id="page-5-1"></span>**RESUMEN**

En la empresa Solser Information Technology no se cuenta con un sistema o plataforma que permita tener el control necesario de las peticiones de servicio que al departamento de infraestructura solicitan de la planta de Scotiabank así como una correcta administración de tiempos para la ejecución de cada tarea, el objetivo de este proyecto es poder brindar la aplicación de un sistema que le permita a dicha empresa tener el control que requiere y con ello poder visualizar y analizar áreas de mejora dentro de la misma, con ello poder analizar si se hace un buen trabajo y así saber

si los recursos con los que se cuenta son los necesarios para la realización de todas las tareas, los tiempos de ejecución, entre tantas métricas para medir el desempeño y la satisfacción de los clientes, en conclusión la implementación de esta plataforma traerá grandes beneficios a la empresa además que contribuye a la mejor continua y es parte de la recertificación que se tiene planeada para este año, con esto se cubrirían grandes puntos y beneficiara demasiado para la otorgación del nivel 4 de CMMI

#### **CAPÍTULO 1. INTRODUCCIÓN**

#### <span id="page-7-0"></span>Os Ticket

Inicialmente se detecta un área de oportunidad en el departamento de Infraestructura, los recursos invertidos en el cómo tiempo, esfuerzo y administración de los mismos no tienen buena coordinación.

Se detectan varias tareas y actividades propias del departamento, actualmente el proceso administrativo de peticiones de servicio no tiene un flujo de trabajo, medio y retroalimentación.

Se realizó una propuesta para mejorar el flujo de trabajo mediante una plataforma de tickets, OS TICKET.

<span id="page-7-1"></span>Esta herramienta nos ayudara a administrar la entrada de solicitudes, planeación de las mismas y obtención de métricas para resultados a futuro, así como una buena coordinación de actividades del departamento con las demás áreas de la empresa, mejorando con ello los tiempos de respuesta y facilitando el control de los mismos.

#### **1.1 Estado del Arte**

La realización de este proyecto nace de la necesidad de contar con un sistema que permita tener una correcta gestión de las solicitudes de servicio que al departamento de infraestructura le realizan así como poder medir el tiempo de la resolución de las mismas y así poder optimizar y medir los tiempos de trabajo y realización de cada actividad que los recursos realizan.

para la administración y control de peticiones de servicio y control de tiempos de ejecución existen en la actualidad diversos formatos y artefactos que nos ayudan mismos que fueron diseñaos y creados por las instituciones y organizaciones que los utilizan, dicho control es llevado de forma poco controlada y de una manera muy superficial sin embargo existen herramientas que pueden facilitar el control y ejecución de dichas solicitudes; La necesidad de contar con una de estas herramientas en Solser Information Technology nació debido a la facultad de poder encontrar áreas de oportunidad dentro de la empresa, aprovechar al máximo tiempos invertidos, como ya se tiene conocimiento Solser sirve de outsourcing en el banco Scotiabank y es por ello que se debe de conocer a la perfección los tiempos de ejecución de las actividades que realiza el personal así como cuáles son las solicitudes que atiende cada uno de ellos en que área se desenvuelven para así poder demostrar a personal de Scotiabank en que emplea su tiempo nuestro personal, en qué tipo de situaciones es importante apoyo de usuarios finales, conocer el esfuerzo para proyectar la tarea y todo con el fin de tener buena cara al cliente y hacer eficientes procesos externos e internos.

#### <span id="page-8-0"></span>**1.2 Planteamiento del Problema**

La empresa Solser Information Technology es una de las tantas empresas dedicadas a la fabricación de software así como también de outsorcing dentro de varias empresas alrededor de la república mexicana, actualmente se tiene personal del equipo Solser en las instalaciones del banco Scotiabank realizando trabajos de soporte técnico, las actividades que desempeñan nuestros colaboradores son registradas y administradas en un formato interno y demás controles que para uso de Scotiabank y Solser son indispensables para el control de tiempos de ejecución de trabajos de cada uno de los recursos en planta, la erogación de las peticiones internas y externas para cada una de las actividades que se realizan no tiene un control adecuado de tal forma que este permita identificar con exactitud el tiempo y la actividad que realiza o realizo el personal así como cuál fue el resultado de dicha actividad ni el estatus actual de la misma y ¿cómo llevar dicho control de forma automatizada?, para ello es que se hace la propuesta de implementación de una plataforma de control de solicitudes de servicio por medio de tickets la cual permitirá al usuario y personal de Solser tener un correcto control y administración de todas las actividades como también una herramienta que nos permite y facilita dicha información en configuración con nuestro correo electrónico para así poder demostrar a las empresas que contratan el servicio de outsorcing a Solser en que emplean su productividad nuestros recursos.

#### <span id="page-9-0"></span>**1.3 Objetivos**

El objetivo general de este proyecto es "implementar un servidor para instalar y ambientar un sistema de control de tickets para las solicitudes de servicios del departamento de Infraestructura".

Para implementar la plataforma de erogación y control de peticiones mediante tickets es necesario

- Instalar y configurar el servidor en el hipervisor para instalar la plataforma.
- Analizar y encontrar las características que debe tener la plataforma para el correcto control de peticiones.
- Instalación y configuración del servidor web y sistema para la gestión de base de datos MySql.
- Realizar configuraciones pertinentes del servidor para la previa instalación de la plataforma.
- Crear la base de datos para el almacenamiento de todos los datos del sistema.
- Configurar los procesos y peticiones en el sistema para el funcionamiento de la plataforma.
- Configurar las cuentas de correo para el uso de cada usuario.
- Deploy de la plataforma en producción.

#### <span id="page-9-1"></span>**1.4 Definición de variables**

Para medir el cumplimiento de este proyecto se utilizarán las siguientes variables.

#### **Valoración de servicio para los clientes individuales**

Esta es una de las métricas más útiles en la lista. Esta métrica se requiere para examinar la calificación otorgada a sus ejecutivos por sus clientes. Esta calificación le dará la indicación más clara de cómo sus clientes ven el rendimiento de sus ejecutivos de soporte técnico.

#### **Velocidad de respuesta inicial**

Cuando se trata de ofrecer un excelente servicio al cliente, el tiempo de respuesta inicial juega un papel muy importante. Si no pueden hablar con un ejecutivo de atención al cliente de forma inmediata. Cuanto más rápido su agente de soporte puede llegar a hacer frente a las consultas de atención al cliente, más probable será la probabilidad de tener clientes satisfechos. Los clientes que no tienen que esperar para conseguir sus problemas resueltos siempre volver a usted para los negocios.

#### **La tasa de respuesta de la conversación**

Una vez que el agente ha proporcionado la respuesta inicial, ¿cuánto tiempo que tardan en responder a una consulta para el seguimiento de su cliente? respuestas rápidas durante una conversación es crucial para asegurar que su cliente no se siente frustrado por una conversación que se extendió durante un largo período.

#### **Tiempo medio de resolución**

Es importante medir la duración del tiempo empleado por el [ejecutivo de soporte](http://www.kapdesk.com/?lang=es) para resolver de forma permanente una consulta o asunto. Esta es una forma de medir la productividad de los empleados. Cuanto antes se resuelven los problemas que afectan a los clientes, mejor será la calidad de trabajo.

#### **Número de solicitudes tramitadas**

El número de entradas o peticiones que los agentes han sido capaces de atender tendrá un impacto directo sobre la productividad. Asegurarse de que son capaces de manejar una cierta cantidad de peticiones de cada día, y si no son capaces de, entonces entender cuál es el problema.

#### **Tasa de resolución exitosa**

La cantidad de consultas que los representantes de atención al cliente son capaces de resolver es tan importante como el número de problemas de los clientes que están manejando. Podría valer la pena tener un agente que se encarga de un menor volumen de solicitudes, pero a cambio tiene una buena tasa de resolución.

#### **Las quejas contra su agente de soporte técnico**

Si sus clientes se quejan de sus ejecutivos de soporte técnico, entonces se debe tomar en consideración esta medida y adoptar las medidas necesarias para hacer las cosas de nuevo en marcha.

#### **Las escaladas**

El número de solicitudes en curso de escalada con un técnico es una medida que debe tomarse en consideración. Si el número de solicitudes está escalado, es más entonces es muy probable que los clientes se enfrentan a ciertos problemas cuando se trata de la comunicación.

#### <span id="page-11-0"></span>**1.5 Hipótesis**

<span id="page-11-1"></span>La implementación de este sistema proporcionara control sobre las peticiones de servicio y brindara poder administrar y erogar tiempos de respuesta, así como la mejora del proceso actualmente establecido como "solicitud de servicio".

#### **1.6 Justificación del Proyecto**

Se decidió realizar este proyecto debido a la falta de un control extendido de las peticiones de servicio así como la falta de métricas para la validación de las mismas, con ello la empresa se ve beneficiada dado que podrá saber los tiempos de ejecución de cada actividad y poder así administrar mejor los tiempos de las mismas, así como poder tener mayor control de las actividades que cada recurso de la empresa realiza y con ello traer a la empresa un mejor tiempo de respuesta a las solicitudes de servicio tanto internas como externas y poder con esto ser mejor en su área y demás actividades que la empresa realiza así como parte de la mejora continua que la metodología solicita.

#### <span id="page-11-2"></span>**1.7 Limitaciones y Alcances**

La elaboración de este proyecto traerá a la empresa mayor control de sus peticiones de servicio así como la posibilidad de poder tener administración de los tiempos de cada uno de los técnicos en planta Scotiabank y demás empresas que adquieren el servicio de outsourcing a Solser, así como la gran oportunidad de saber y encontrar áreas de mejora en la empresa poder saber si es necesario adquirir más recursos destinar los mismos a tareas que lo

5

requieran y saber cuántos y cuánto tiempo necesitan para cada una de ellas, con esto se ve una muy amplia mejora dentro de la empresa puesto que es para la mejora continua de la misma y contribuye en gran parte a ello.

Las limitaciones que la implementación de este proyecto pueda tener son previstas y muy pocas puesto que todo es en pro de la mejora de la empresa y puesto que están próximos a recertificarse en CMMI esto les abre una gran puerta para poder llegar a ser nivel 4 y seguir en el plan de la mejora continua de la misma.

#### <span id="page-12-0"></span>**1.8 La Empresa (Solser Information Technology)**

Solser Information Technology nace en el año 2002, con la visión de convertirse en una empresa exportadora de soluciones en Tecnología de Información hecha en México hacia el mundo. El Centro de Soluciones actualmente se ubica en la ciudad de Querétaro con una producción al año de más de 100,000 hrs y con capacidad para 180,000 y cuenta con oficinas comerciales en la Ciudad de México y Cancún Quintana Roo.

#### Misión

Ser de las primeras empresas en brindar soluciones que ayuden a desarrollar e incrementar los negocios de nuestros clientes, a través del potencial de nuestros profesionales, la calidad y la innovación tecnológica, desde México para el Mundo.

#### Visión

Creamos soluciones tecnológicas innovadoras para el desarrollo de tu negocio.

Solser Information Technology es una compañía certificada en CMMi NIVEL 3 y experiencia en Metodología SCRUM. Cuenta con más de 14 años de experiencia generando soluciones con tecnologías innovadoras en desarrollo de software en México y Sudamérica. Brinda consultoría en el área de Tecnologías de la Información (TI), desarrollando e integrando software para negocios, dando mantenimiento a aplicaciones tecnológicas y proporcionando

<span id="page-13-0"></span>outsourcing especializado bajo los mejores estándares de calidad que existen en el mercado, ofrece soluciones para Entidades Financieras, Empresas Privadas, Aseguradoras, Industrias y Gobierno.

#### **Quien es SOLSER**

<span id="page-13-1"></span>SOLSER es una empresa 100% mexicana, con más de 12 años de experiencia en desarrollo de software a la medida y mantenimiento de proyectos, consultoría, fábrica de software y de pruebas.

#### **Historia de SOLSER**

SOLSER se constituye legalmente en el 2002 ofreciendo sus servicios inicialmente a la empresa Orlandi Valuta, hoy comprada por Western Union, más tarde a través de una empresa Mexicana quien le ofrece la oportunidad de hacer negocios con Altec/Santander y posteriormente hacer una alianza estratégica con una empresa brasileña llamada Stefanini para dar servicios a Santander. En 2008 inicia el establecimiento de su primera fábrica de software sin dejar de trabajar para esta última empresa como intermediario.

Actualmente cuenta con un nivel de madurez de más de 7 años manejando diferentes tecnologías y clientes, así como aplicativos y negocios en las áreas Financiera, automotriz, entre otros.

Desarrolla proyectos con algunas de las principales empresas de México, como BanCoppel, Scotiabank, Santander, Costco, Grupo Walt Mart, Servicios Financieros Libertad, Navistar Parts Group, Caja Gonzalo Vega, Volkswagen SP, y Grupo AXA, entre otros.

SOLSER es una empresa certificada en CMMi nivel 3 para desarrollos de proyectos, que ha logrado mantener a sus profesionales por el nivel de diversificación con diferentes clientes en el mercado nacional.

#### *Servicios*

- Construcción de Software y venta de Hardware así como instalaciones físicas y lógicas de redes, que permiten alcanzar eficientemente los objetivos de la compañía, además de procesos a través de sistemas integrales con el respaldo de la mejor infraestructura y tecnología.
- Ofrecemos profesionales con amplia experiencia en desarrollo y mantenimiento de Software, para plataformas clientes servidor, WEB, IBM390, SAP y comunicaciones.
- Fábrica de software, Fábrica de Pruebas, Proyectos a Precio Cerrado, Integración de Sistemas, Desarrollo y Mantenimiento de Aplicativos, Web Services y Portales, SOA– Arquitectura Orientada a Servicios, Management, BPM – Business Process Management.
- Para Soluciones Empresariales, Bancarias, Aseguradoras y Financieras Sobre plataformas Oracle, IBM, DB2, Microsoft, Unix.
- Administración de Proyectos, Programación avanzada, Levantamiento de Infraestructura, Diagnóstico, Proyectos e implementación.

<span id="page-15-0"></span>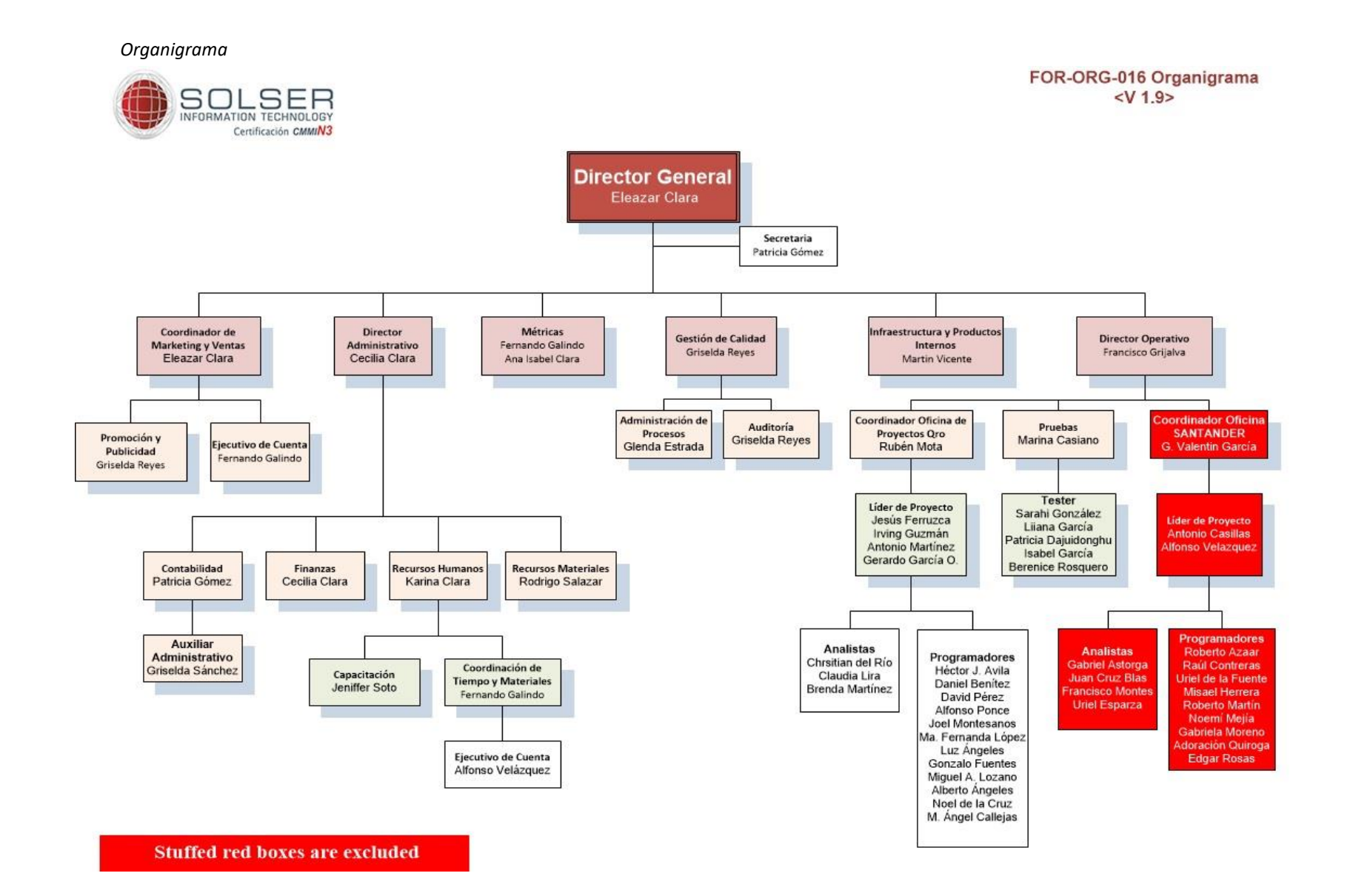

#### **CAPÍTULO 2. METODOLOGÍA**

#### <span id="page-16-1"></span><span id="page-16-0"></span>**CMMI**

Para la realización de este proyecto se utilizará la metodología CMMI dado que es una de las más completas y robustas, ya que la empresa Solser Information Technology se encuentra certificada actualmente en el nivel 3 es de suma importancia que todos y cada uno de los procesos y proyectos se realicen bajo las normas y estándares de esta metodología.

Dicha metodología ha sido fragmenta y adecuada a la empresa en departamentos, para lo cual la implementación de este proyecto hará una mejora de un proceso dicho proceso forma parte del área de administración de procesos en el cual la metodología ya implementada en la empresa indica lo siguiente:

#### **Recepción y Atención de Mejoras**

#### **Propósito**

• Mejora continua de los procesos y productos de trabajo de la Organización.

#### **Actividades**

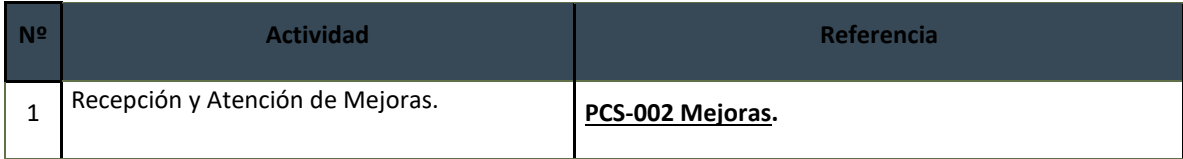

#### <span id="page-16-2"></span>PCS-002 Mejoras

#### **Objetivo**

Especificar todas aquellas actividades necesarias para la recepción y atención de mejoras a los procesos y productos de trabajo de la organización.

#### **Ámbito de Aplicación**

Administración de Procesos.

#### **Lineamientos**

- El Responsable de Procesos tiene máximo 2 días para informar a solicitante del status de su solicitud.
- El Responsable de Procesos tiene como máximo 1 semana para atender la mejora una vez que esta ha sido aceptada.

#### **Responsabilidades**

#### **Administrador de Procesos**

- Crear/Actualizar Cronograma de Administración de Procesos.
- Recibir y Atender solicitudes de Mejora.
- Determinar si la mejora aplica o no e informar a solicitante.
- Determinar el impacto y el tiempo que requiere la implementación de la mejora.
- Informar al Auditor que existen productos de trabajo nuevos o con cambios.
- Informar a toda la organización que productos de trabajo nuevo han sido liberados y publicados.

#### **Productos de entrada**

[FPR-001 Solicitud Mejora](http://10.0.1.226/images/stories/Documentos-Nuevos/ADP/FPR-001Solicitud_Mejora.doc).

[FPR-004 Cronograma Procesos.](http://10.0.1.226/images/stories/Documentos-Nuevos/ADP/FPR-004CronogramaProcesos.mpp)

**Productos de Salida**

#### <span id="page-18-0"></span>**[FPR-002 Concentrado Mejoras](http://10.0.1.226/images/stories/Documentos-Nuevos/ADP/FPR-002Concentrado_Mejora.xls) (actualizado).**

**[FPR-004 Cronograma Procesos](http://10.0.1.226/images/stories/Documentos-Nuevos/ADP/FPR-004CronogramaProcesos.mpp) (actualizado).**

<span id="page-18-1"></span>Desarrollo del Procedimiento

<span id="page-18-2"></span>INICIO

1.1. El Responsable del área de Procesos recibe una solicitud de mejora y la registra en el FPR-002 Concentrado [Mejoras](http://10.0.1.226/images/stories/Documentos-Nuevos/ADP/FPR-002Concentrado_Mejora.xls) e indica en el status "PLANEADA".

1.2. El Responsable del área de procesos analiza la solicitud para identificar si realmente es una mejora y si esta aplica.

1.3. Si la mejora no aplica o se cancela:

1.3.1. El Responsable del área de Procesos informa al Solicitante que su solicitud a sido rechazada y el motivo por el cual no aplica.

1.3.2. El Responsable del área de Procesos actualiza el [FPR-002 Concentrado Mejoras](http://10.0.1.226/images/stories/Documentos-Nuevos/ADP/FPR-002Concentrado_Mejora.xls) cambiando el status de la solicitud a "CANCELADA".

1.3.3. El Responsable del área de Procesos actualiza el [FPR-004 Cronograma Procesos](http://10.0.1.226/images/stories/Documentos-Nuevos/ADP/FPR-004CronogramaProcesos.mpp) con las actividades llevadas a cabo.

1.3.4. Ir a FIN.

1.4. El Responsable del área de procesos determina el tiempo que se llevará implementar la mejora y el impacto que esta tendrá en la metodología.

1.5. Si impacto es muy grande e implica un gran esfuerzo:

1.5.1. El Responsable del área de Procesos informa al Solicitante que su solicitud a sido aceptada pero que la implementación de la mejora tiene un gran impacto por lo cual su implementación llevará más tiempo de lo establecido.

1.5.2. El Responsable del área de Procesos actualiza el status de la solicitud a "EN PROCESO" actualizando el [FPR-](http://10.0.1.226/images/stories/Documentos-Nuevos/ADP/FPR-002Concentrado_Mejora.xls)[002 Concentrado Mejoras.](http://10.0.1.226/images/stories/Documentos-Nuevos/ADP/FPR-002Concentrado_Mejora.xls)

1.5.3. El Responsable del área de Procesos actualiza el [FPR-004 Cronograma Procesos](http://10.0.1.226/images/stories/Documentos-Nuevos/ADP/FPR-004CronogramaProcesos.mpp) con las actividades llevadas a cabo.

1.5.4. Ir a 1.9 (en el tiempo establecido).

1.6. El Responsable del área de Procesos informa al Solicitante que su solicitud ha sido aceptada.

1.7. El Responsable del área de Procesos actualiza el status de la solicitud a "EN PROCESO" actualizando el [FPR-002](http://10.0.1.226/images/stories/Documentos-Nuevos/ADP/FPR-002Concentrado_Mejora.xls)  [Concentrado Mejoras.](http://10.0.1.226/images/stories/Documentos-Nuevos/ADP/FPR-002Concentrado_Mejora.xls)

1.8. El Responsable del área de Procesos actualiza el [FPR-004 Cronograma Procesos](http://10.0.1.226/images/stories/Documentos-Nuevos/ADP/FPR-004CronogramaProcesos.mpp) con las actividades que se llevarán a cabo para la implementación de la mejora.

1.9. El Responsable del área de Procesos lleva a cabo la implementación de la mejora.

1.10. Si no es necesario crear nuevo proceso, procedimiento o formato:

1.10.1. Ir a 1.12.

1.11. El Responsable del área de Procesos ejecuta el [PCC-004 Creación/actualización de documentos.](http://10.0.1.226/index.php?view=article&catid=2%3Blatest-news&id=108%3Asolser-commun&option=com_content)

1.12. El Responsable del área de Procesos libera la nueva versión del proceso, procedimiento o formato o nuevos procesos, procedimientos o formatos derivados de la mejora.

1.13. El Responsable del área de Procesos informa al Auditor que hay un proceso, procedimiento o formato nuevos o bien con nuevas versiones para que verifique el impacto de la mejora en chklist de auditoría.

1.14. El Responsable del área de Procesos informa a toda la organización vía correo electrónico que una versión nueva o un nuevo proceso, procedimiento o formato ha sido liberado y a partir de cuándo será publicado y entrará en vigor.

1.15. El Responsable del área de Procesos publica el proceso, procedimiento o formato liberado en la Intranet de la Organización.

1.16. El Responsable del área de Procesos actualiza el status de la solicitud a "CERRRADA" [FPR-002 Concentrado](http://10.0.1.226/images/stories/Documentos-Nuevos/ADP/FPR-002Concentrado_Mejora.xls)  [Mejoras.](http://10.0.1.226/images/stories/Documentos-Nuevos/ADP/FPR-002Concentrado_Mejora.xls)

1.17. El Responsable del área de Procesos actualiza el [FPR-004 Cronograma Procesos](http://10.0.1.226/images/stories/Documentos-Nuevos/ADP/FPR-004CronogramaProcesos.mpp) con las actividades llevadas a cabo.

**FIN**

Por otro lado, se encuentra la parte de desarrollo de proyectos que consta de 5 faces en las cuales el proyecto se desarrolla en su totalidad:

#### **Desarrollo de Proyectos**

#### **Objetivo**

Detallar las actividades a seguir para guiar a los usuarios, en cada uno de los procedimientos que se deben ejecutar, para llevar a cabo el desarrollo de un Proyecto.

<span id="page-20-0"></span>Ámbito de Aplicación

Todas las áreas que participen en el desarrollo de un Proyecto.

#### **Lineamientos**

- Todo el personal de SOLSER deberá llevar a cabo las ACTIVIDADES que se describen en cada Fase, las cuales cuentan con una referencia al proceso/procedimiento que se debe ejecutar para cumplir con la actividad.
- Las actividades comunes a todas las fases se pueden ejecutar en el momento que se requieran, independientemente de la fase en la cual se encuentre el desarrollo/mantenimiento.
- La administración de riesgos debe llevarse durante todas las fases del desarrollo del proyecto, y su planificación debe plasmarse en el cronograma.
- El formato para indicar la duración planeada y/o real en el Cronograma debe ser horas y minutos.
- El monitoreo de proyectos debe llevarse durante todas las fases del desarrollo del proyecto y su planificación debe plasmarse en el cronograma.
- El Responsable de Oficina de Proyectos debe elaborar el documento [FOS-009Cronograma\\_ODP](http://10.0.1.226/images/stories/Documentos-Nuevos/Generales/FOS-009Cronograma_ODP.mpp) con sus actividades.

#### **Concepción**

#### *Propósito*

- Negociación con el Cliente.
- Entendimiento de los Requerimientos.
- Aprobación de la Propuesta Técnica/Económica.

#### *Criterios de Entrada*

Se ha recibido una solicitud de requerimientos por parte del Cliente.

**Criterios de Salida:**

El Cliente y Solser han llegado a un Acuerdo y se ha firmado el Contrato.

#### **PROCESOS A EJECUTARSE**

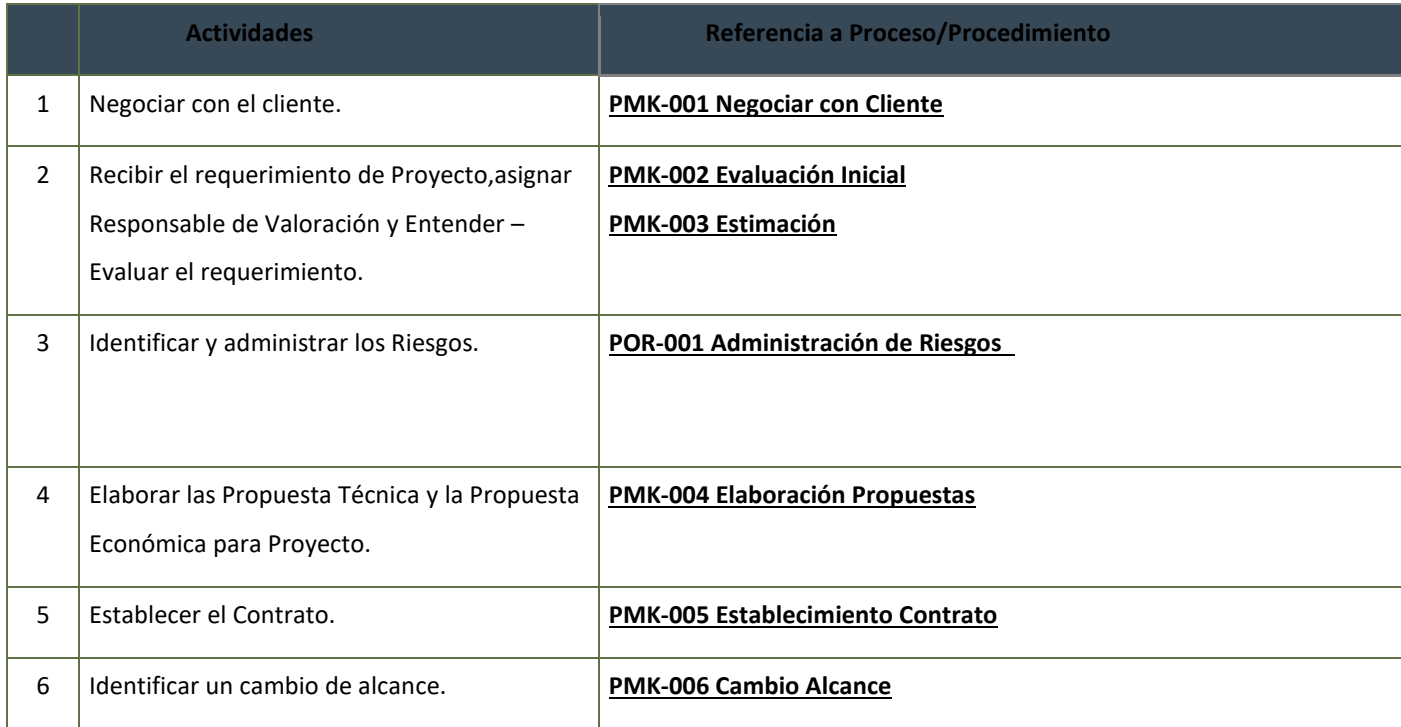

#### **PRODUCTOS GENERADOS**

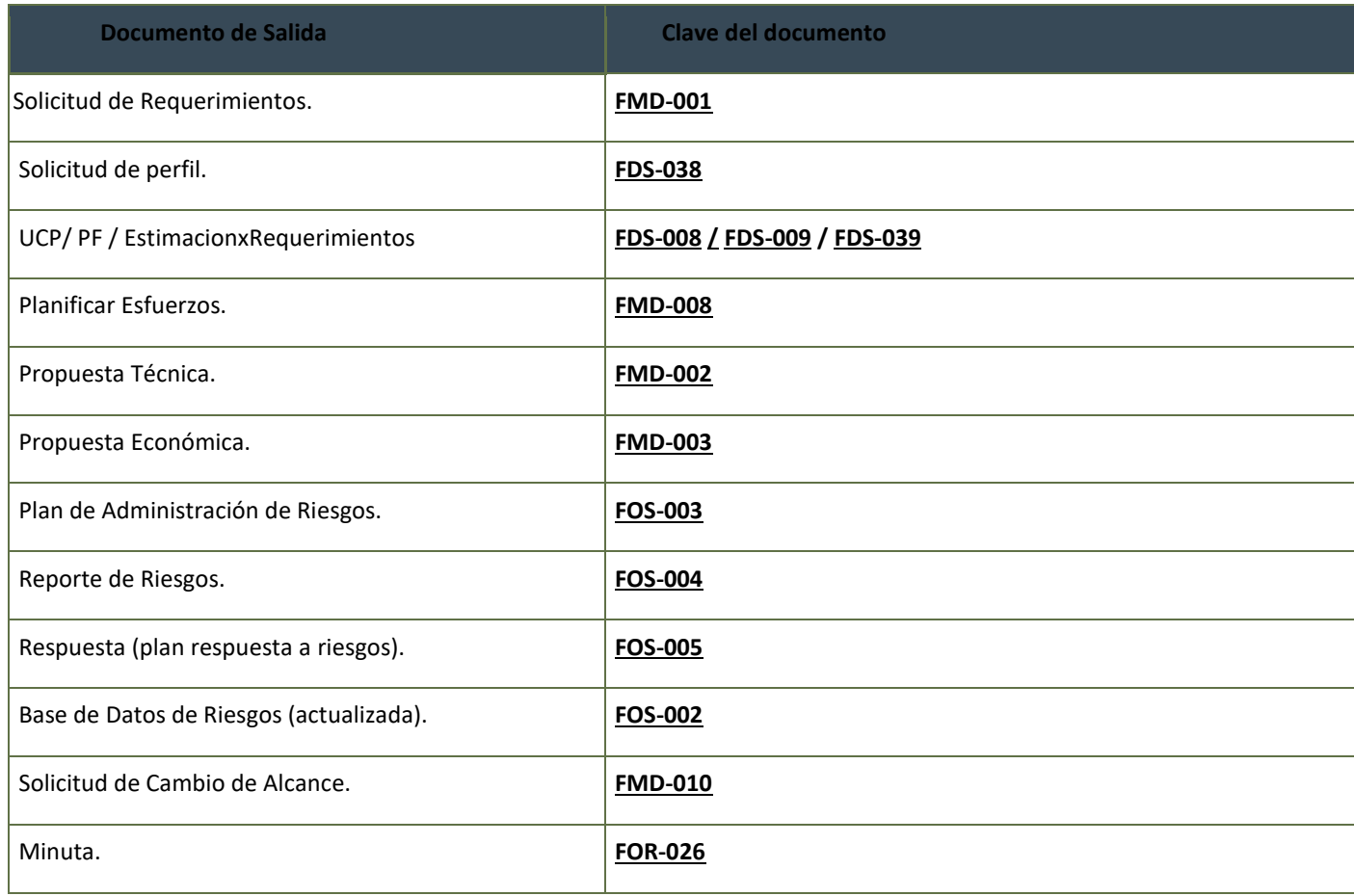

#### Iniciación-Elaboración

#### **Propósito**

- Llevar a cabo análisis de requerimiento del Cliente.
- Elaboración del Plan de Trabajo.
- Establecimiento del Equipo de Trabajo.
- Configuración del Ambiente de Trabajo.
- Elaborar la Matriz de Trazabilidad.
- Definir el Plan de Pruebas.
- Diseñar Casos de Prueba.
- Identificar y diseñar los componentes del sistema.
- Identificar y diseñar los componentes a reutilizar.
- Actualizar Matriz de Trazabilidad en caso necesario.
- Especificar la Arquitectura de la Aplicación.
- Establecer ambiente de desarrollo.
	- o Cliente envía un requerimiento de Desarrollo de Proyecto Express (rápido).
	- o Se ha creado, actualizado y aprobado el Plan de Trabajo de Proyecto Express, así como evaluado las estimaciones, riesgos, casos de prueba, etc. para iniciar el desarrollo.
		- Las estimaciones han sido evaluadas y concretadas.
		- Se ha realizado el análisis y diseño para seguir con la Construcción de los Componentes.

#### **Criterios de Entrada**

Cliente envía un requerimiento de Desarrollo de Proyecto Express (rápido).

#### **Criterios de Salida**

- Se ha creado, actualizado y aprobado el Plan de Trabajo de Proyecto Express, así como evaluado las estimaciones, riesgos, casos de prueba, etc. para iniciar el desarrollo.
	- o Las estimaciones han sido evaluadas y concretadas.
	- o Se ha realizado el análisis y diseño para seguir con la Construcción de los Componentes.

#### **PROCESOS A EJECUTAR**

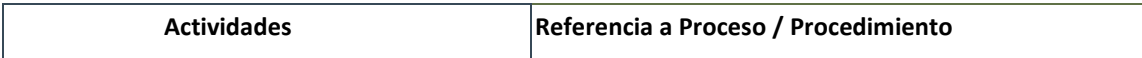

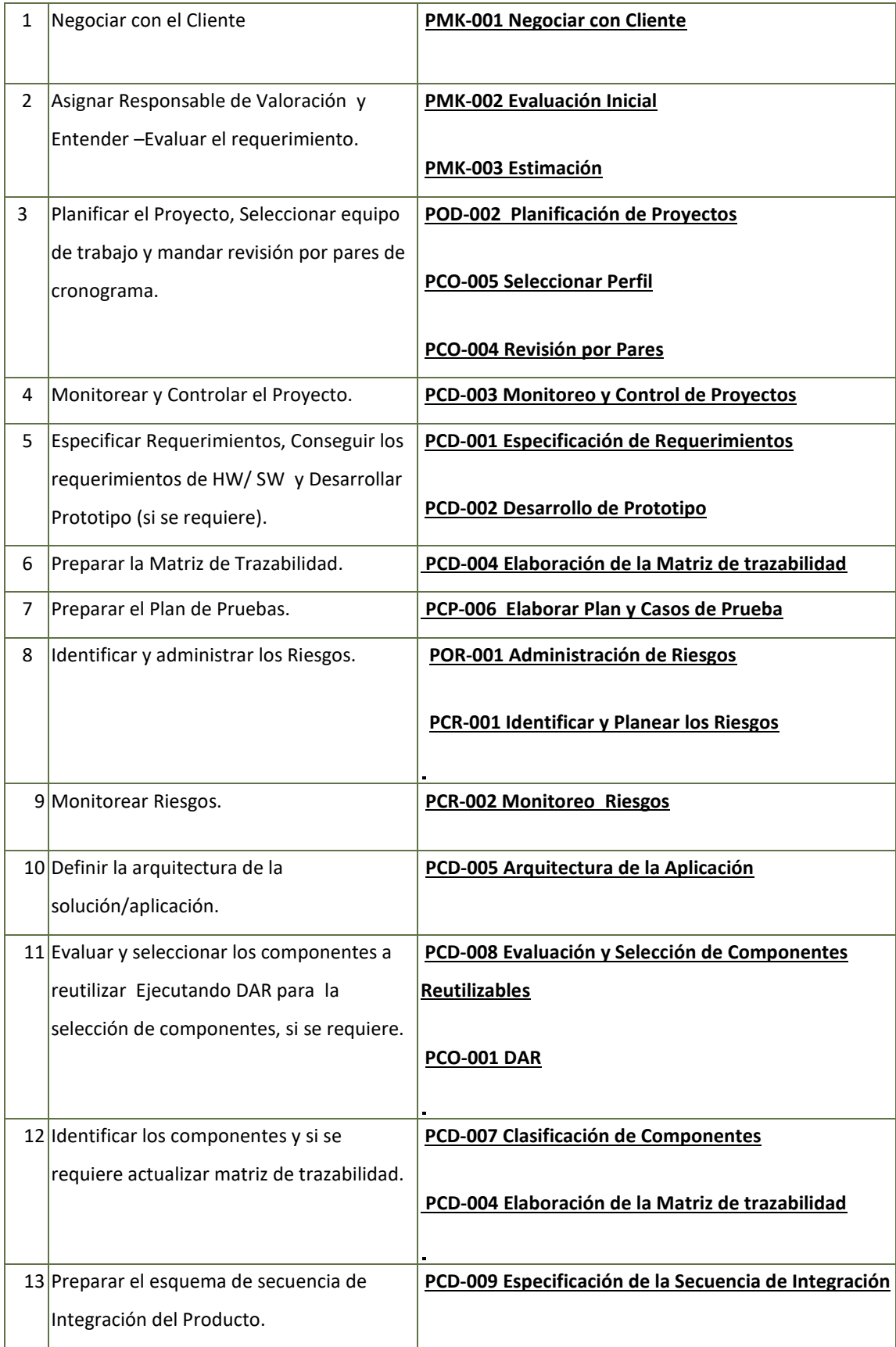

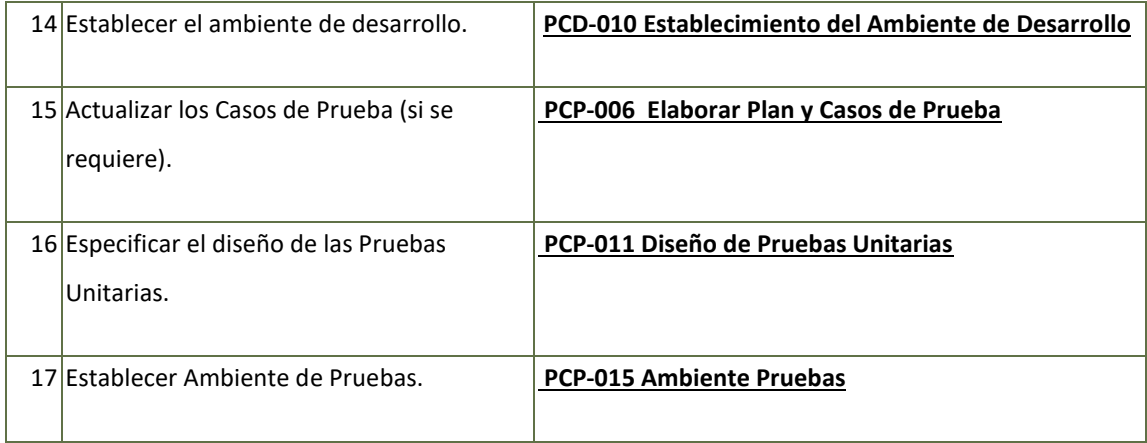

#### **PRODUCTOS GENERADOS**

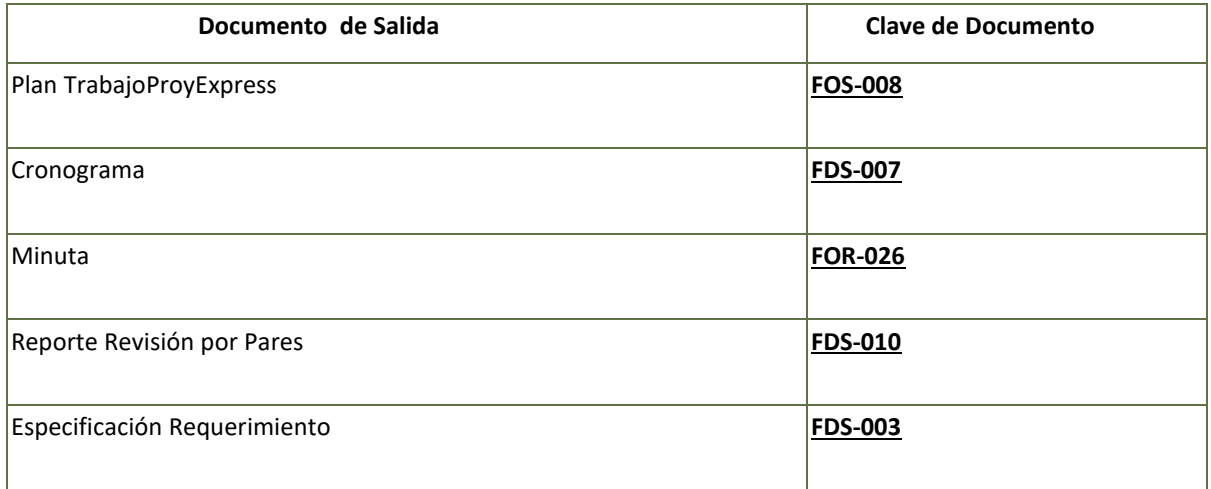

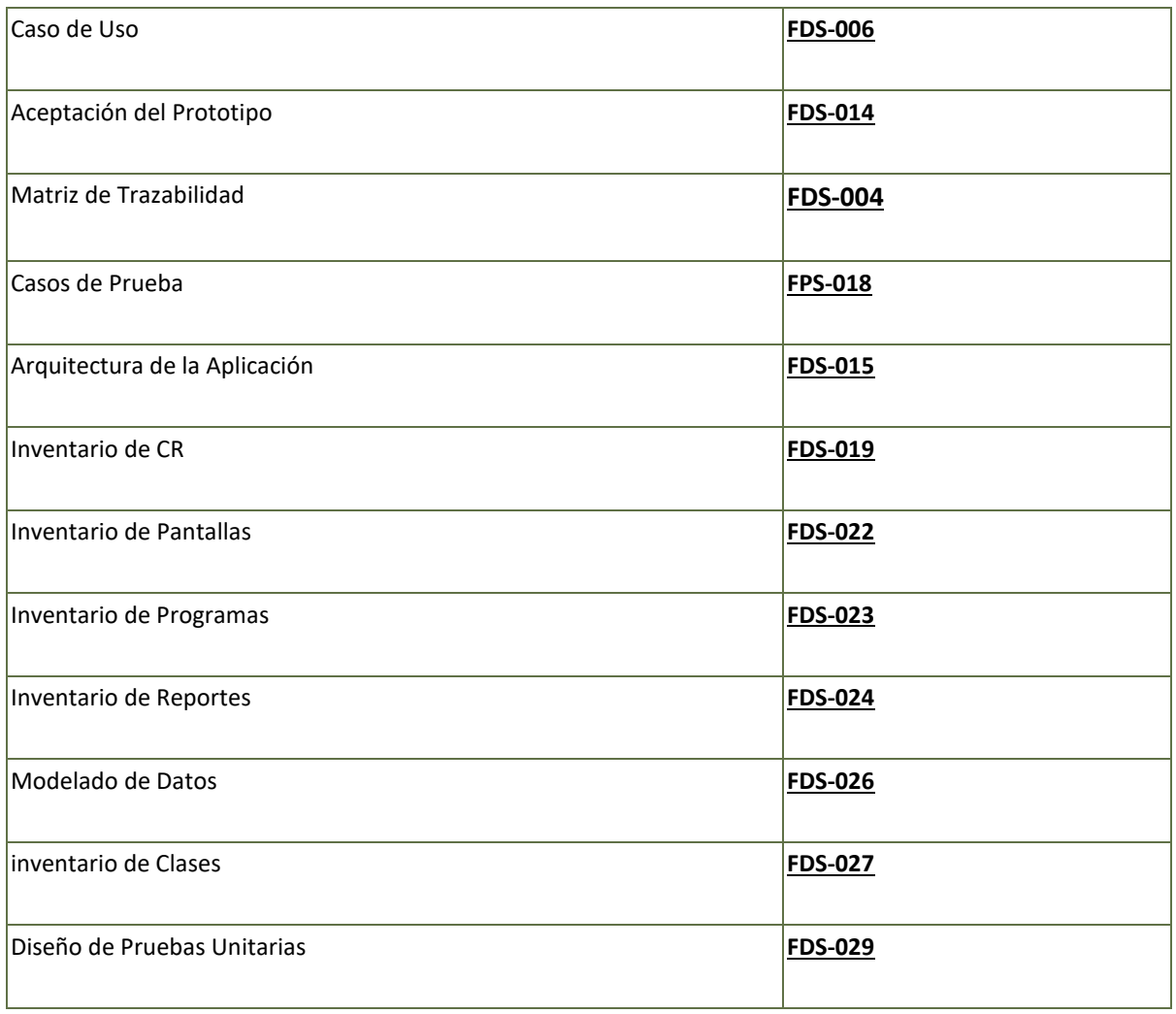

#### Construcción

#### **Propósito**

Construir los componentes del sistema apegados a los estándares definidos en los requerimientos.

#### **Criterios de Entrada**

- Cronograma Actualizado.
- Plan de Trabajo Actualizado.
- La Especificación de requerimientos debe estar elaborada.

Matriz de Trazabilidad Elaborada.

#### **Criterios de Salida**

Componentes construidos y probados.

#### **PROCESOS A EJECUTARSE**

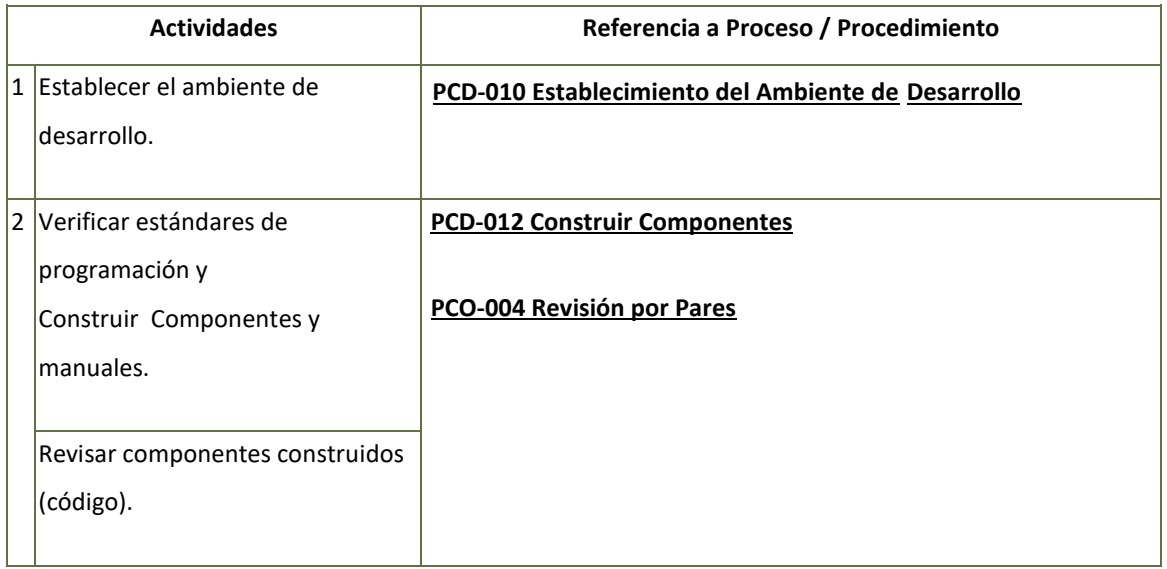

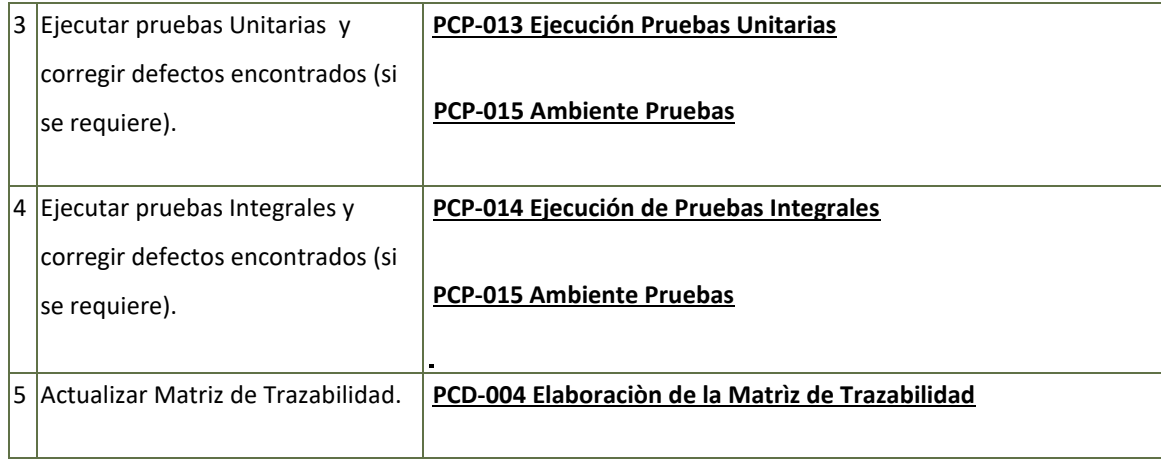

#### **PRODUCTOS GENERADOS**

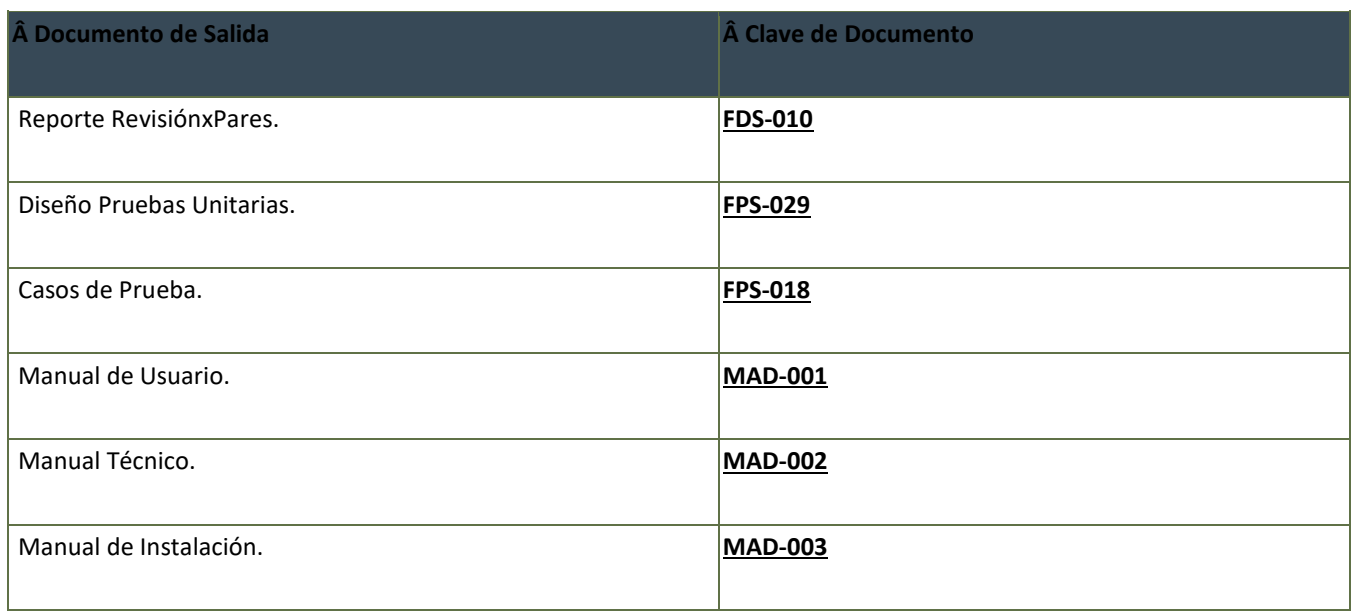

*Implantación*

#### **Propósito**

- Entregar producto a Cliente.
- Instalar el producto terminado.
- Ejecutar pruebas (si son requeridas por cliente) ambiente de producción.
- Obtener VoBo del producto terminado.
- Producto final construido y probado libre de defectos.
- Cronograma actualizado.
- Manuales elaborados.

#### *Criterios de Entrada*

- Producto final construido y probado libre de defectos.
- Cronograma actualizado.
- Manuales elaborados.

#### **Criterios de Salida**

- El producto final ha sido instalado.
- Se ha revisado el producto final y corregido los defectos identificados.
- El producto final ha sido aprobado por el cliente.
- Se ha capacitado al cliente sobre el nuevo producto.
- Se han finalizado y entregado los manuales correspondientes al cliente.

#### **PROCESOS A EJECUTARSE**

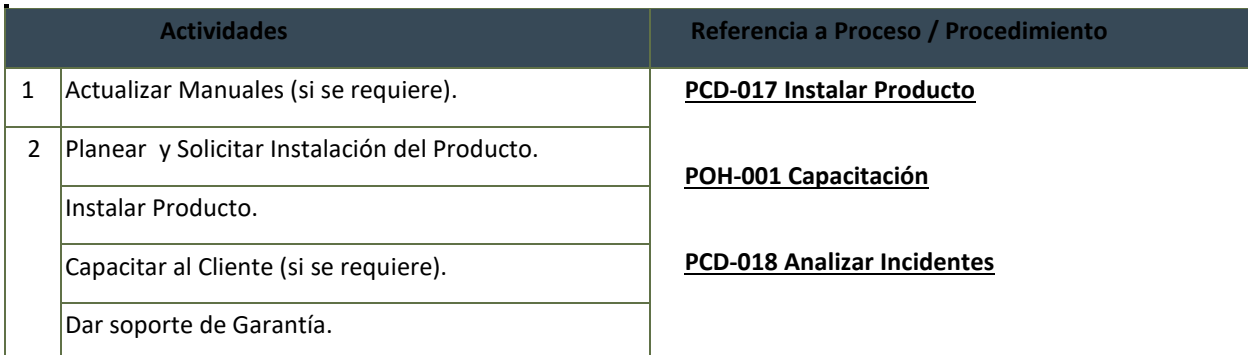

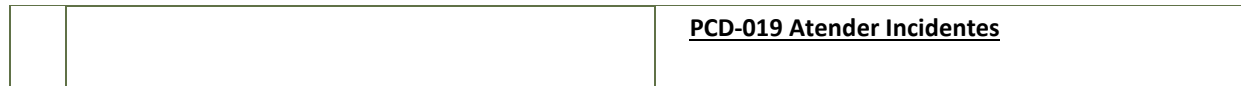

#### **PRODUCTOS GENERADOS**

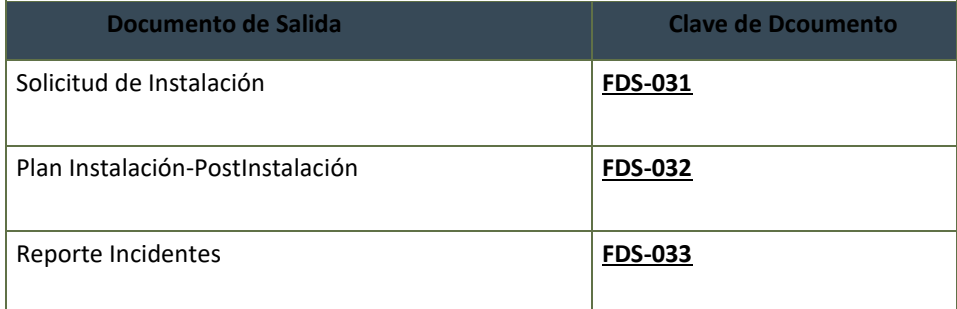

#### **Cierre**

#### **Propósito**

Dar por terminado el desarrollo y obtener percepción del Cliente.

#### *Criterios de Entrada*

- El Desarrollo ha sido instalado, se ha llevado a cabo el monitoreo de Calidad se obtuvo VoBo del cliente.
- Se ha obtenido percepción del cliente y se da cierre al desarrollo.

#### *Criterios de Salida*

Se ha obtenido percepción del cliente y se da cierre al desarrollo.

#### **PROCESOS A EJECUTARSE**

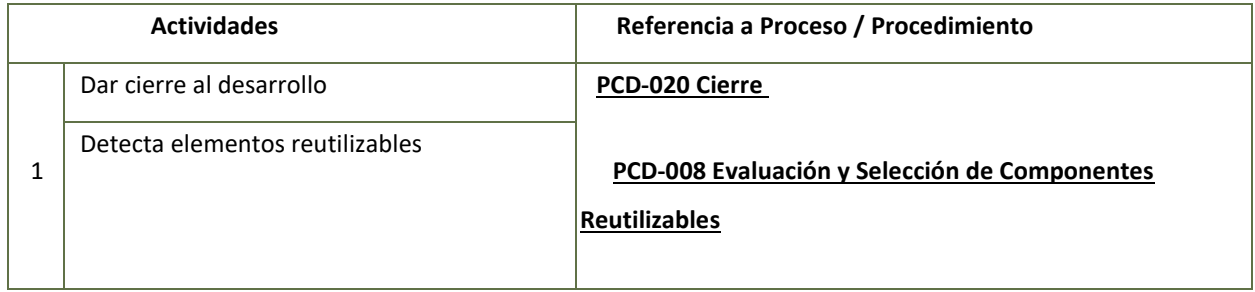

#### **PRODUCTOS GENERADOS**

<span id="page-32-0"></span>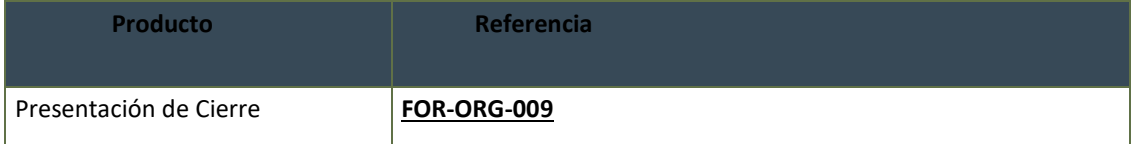

#### CAPÍTULO 3. DESARROLLO DEL PROYECTO

Para la elaboración de este proyecto fue necesario pedir acceso al arreglo de servidores para poder crear una maquina virtual y en ella poder montar la plataforma OSTICKET.

La maquina virtual que fue levantada con la ip 10.0.1.56

Este capítulo incluye los pasos o actividades ordenadas efectuadas para culminar el proyecto, el procedimiento, los materiales y equipo (si aplica); así como la descripción de actividades necesarias para terminar el proyecto.

Las imágenes, ya sean fotografías o impresiones de pantalla, no deberán exceder su tamaño de un cuarto de página; además, deberán incluir pie de página o referencia.

Actualmente dentro de la empresa se lleva a cabo el proceso de "solicitud de servicio"( **POC-001** ), dicho proceso está dentro del departamento de administración de la configuración para el cual se implementará la mejora con la herramienta osticket y con ello darle rapidez, eficiencia, agilizar dicho proceso, ahorro de tiempo entre las fases del mismo además de que dentro de la metodología CMMI y como mejora continua ayudara a proyectar mejores tiempos para la resolución de solicitudes, esto aunado a reportes SLA(service level agreement) y medición de métricas establecidas empoderará el área para maximizar tareas, todo dentro del marco de mejora continua.

Pasos de instalación

Crear servidor en donde estará alojada la aplicación y ambientar.

Asignar ip interna fija con credenciales.

Crear servidor apache – XAMPP

Creación de base de datos

Transferir archivos de plataforma OSTICKET en carpeta:

Acceder a la plataforma mediante un navegador

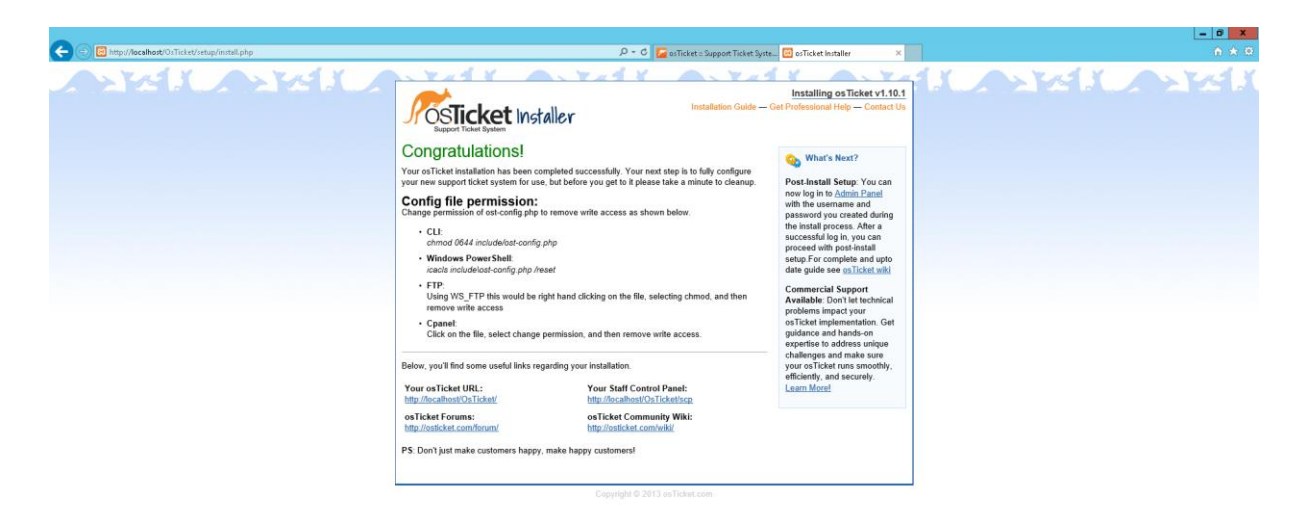

EZECC

- **18**  $\overline{37}$  (b)  $\frac{0134 \text{ p.m.}}{0304/2018}$ 

Configuraciones básicas

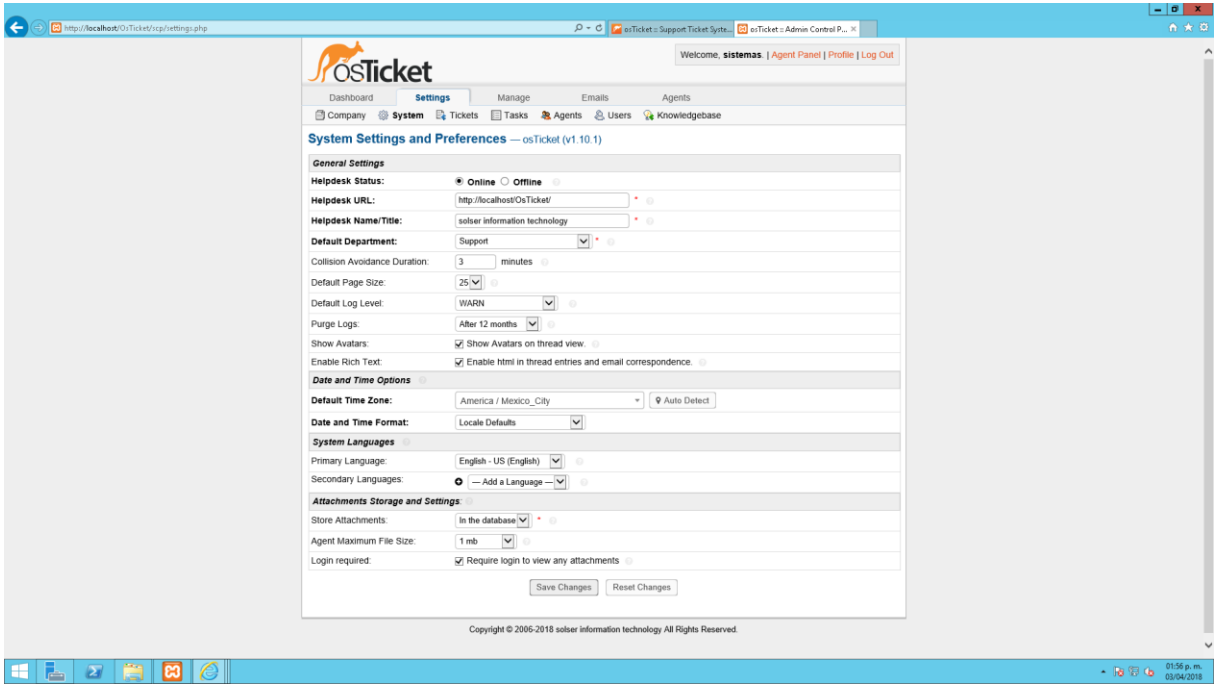

Crear cuenta de administrador de plataforma

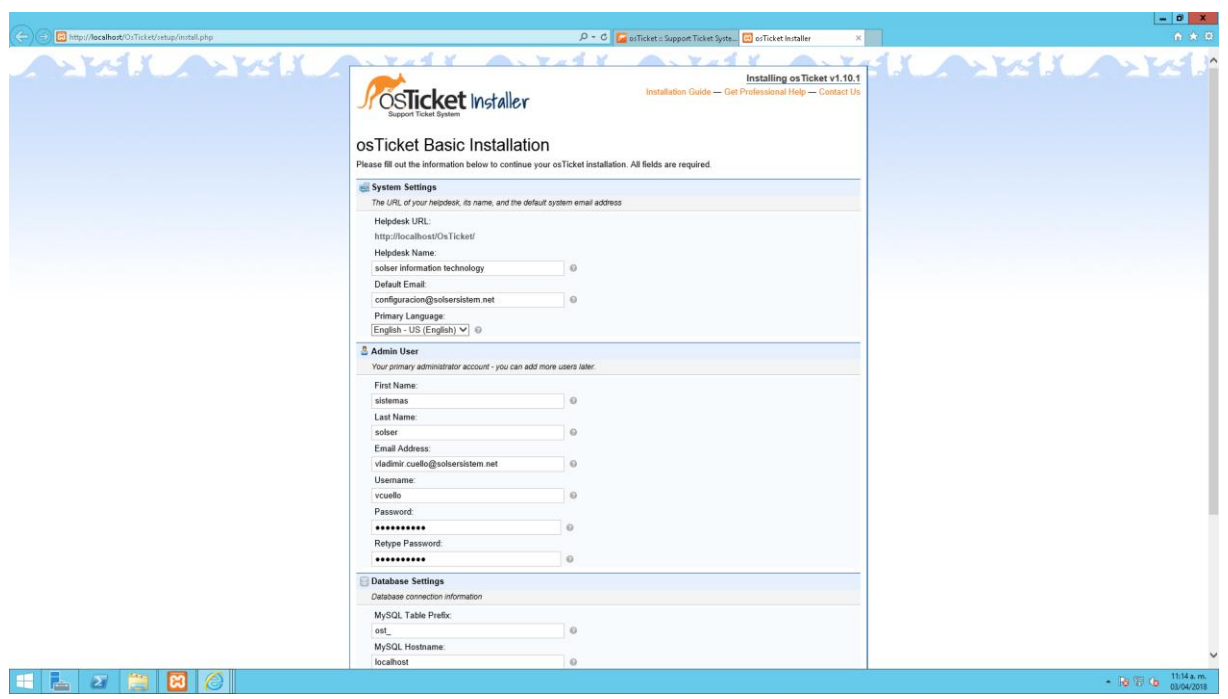

Hasta este punto las configuraciones que visualizamos son básicas.

Evidencia la liga atra vez de la cual accederemos, en este ejemplo tenemos local la aplicación.

Establecemos el usuario administrador de la plataforma.

Establecemos la conexión con la base de datos.

Despues de terminar configuraciones básicas nos pedirá loguearnos con el usuario administrador

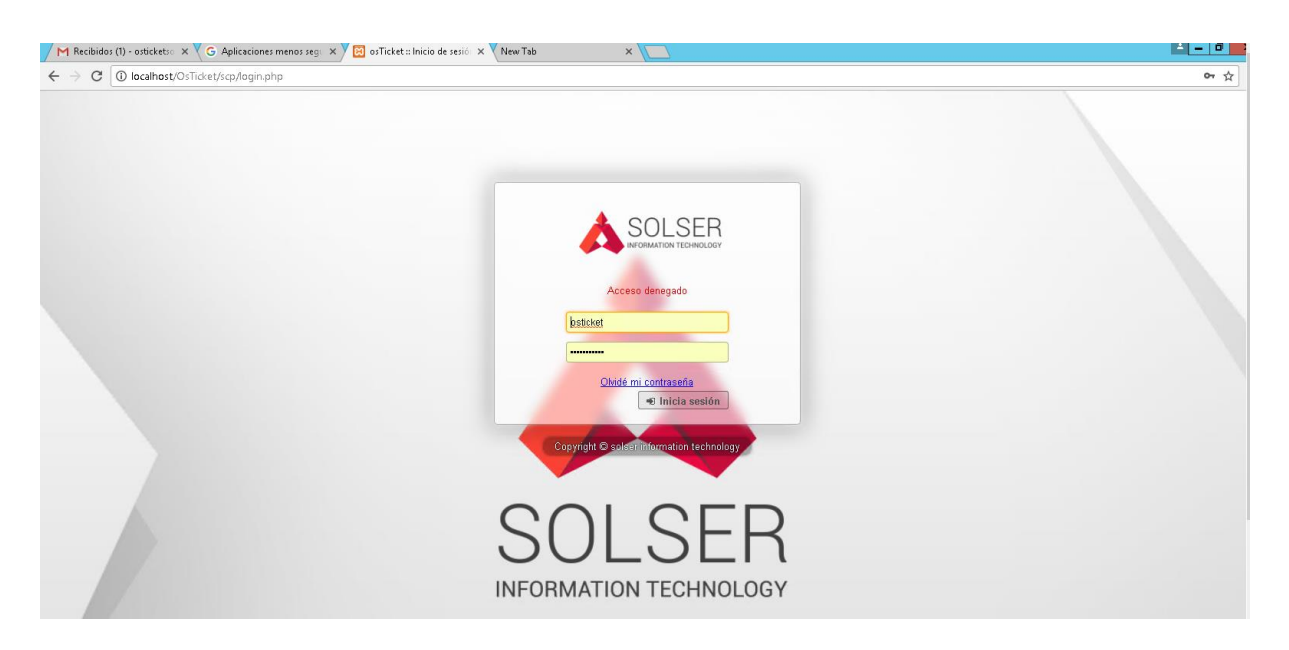

#### Despues de loguearnos visualizaremos el panel de administrador el cual tiene 2 vistas:

Panel de control

|                                                                |                                                                                                    | $-101$                              |
|----------------------------------------------------------------|----------------------------------------------------------------------------------------------------|-------------------------------------|
| http://localhost/OsTicket/scp/system.php                       | $\mathcal{P} \subset \mathcal{C}$ os Ticket :: Panel de co $\times$ $\boxed{2}$ os Ticket :: Inicio de sesió $\boxed{5}$ utcv logo - Bing images | 命会<br>8 osTicket :: Inicio de sesió |
| <b>SOLSER</b>                                                  | Bienvenido, sistemas.   Panel de agente   perfil   Salir                                                                                         |                                     |
| <b>Panel de Control</b><br>Registros del Sistema « Información | Configuración<br>Administrar<br>Emails<br>Agentes                                                                                                |                                     |
|                                                                | Sobre esta instalación de osTicket                                                                                                    |                                     |
| Información del servidor                                       |                                                                                                    |                                     |
| Versión osTicket                                               | v1.10.1 (9ae093d) - Ø Hasta la fecha                                                                                                    |                                     |
| Servidor del Software Web                                      | Apache/2.4.25 (Win32) OpenSSL/1.0.2j PHP/5.6.30                                                                                                  |                                     |
| Versión MySQL                                                  | 10.1.21                                                                                                    |                                     |
| Versión PHP                                                    | 5.6.30                                                                                                    |                                     |
| <b>Extensiones PHP</b>                                         |                                                                                                    |                                     |
| gdlib                                                          | ■ Utilizado para la manipulación de imagen e impresión en PDF                                                                                    |                                     |
| imap                                                           | C Usado para la recuperación del Email                                                                                                    |                                     |
| xml                                                            | <b>Ø</b> API XML                                                                                                    |                                     |
| xml-dom                                                        | S Utilizado para el procesado de Email en HTML                                                                                                   |                                     |
| ison                                                           | Mejora el desempeño de creación y el procesamiento JSON                                                                                          |                                     |
| mbstring                                                       | Altamente recomendado para el contenido en idiomas europeos que no sean del oeste                                                                |                                     |
| phar                                                           | Altamente recomendao para los paquetes de idioma y complementos                                                                                  |                                     |
| intl                                                           | A Altamente recomendado para el contenido en idiomas europeos que no sean del oeste                                                              |                                     |
| fileinfo                                                       | ■ Usar para detectar tipos de ficheros subidos                                                                                                   |                                     |
| APCu                                                           | A Mejora el rendimiento general                                                                                                    |                                     |
| Zend Opcache                                                   | A Mejora el rendimiento general                                                                                                    |                                     |
| Configuración de PHP                                           |                                                                                                    |                                     |
| oni fiv nathinfo                                               | A se recomienda "1" Si el A IAX no funciona                                                                                                    |                                     |

En este panel podremos visualizar las pestañas:

Configuracion

Empresa – Se refiere a información básica de la empresa, configuración de logotipo y fondo de pantalla de logueo.

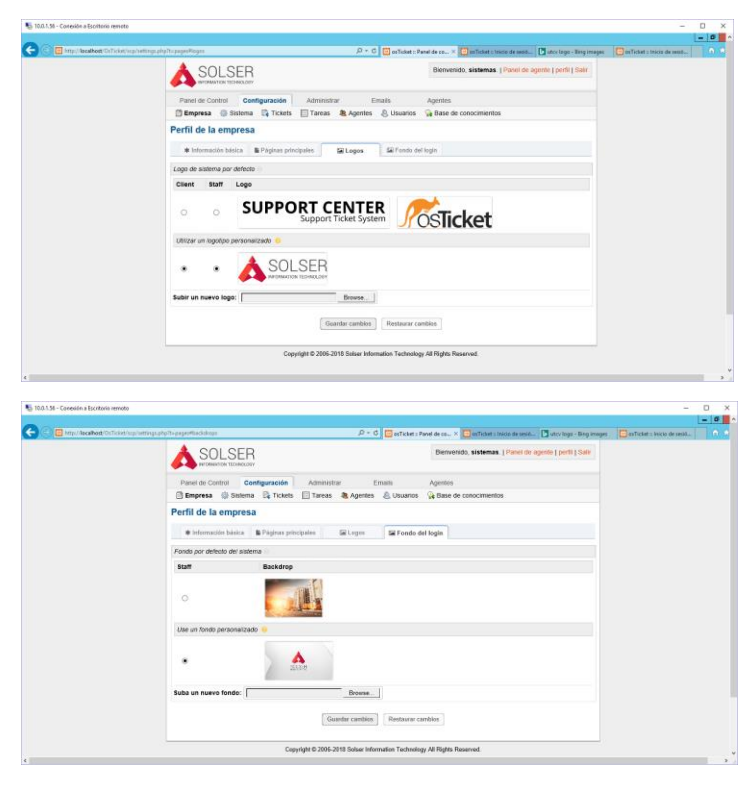

Sistema – En este apartado veremos configuraciones y preferencias del sistema.

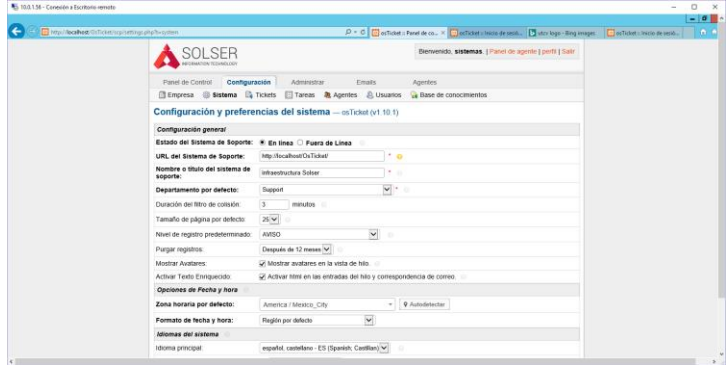

Tickets

Configuración de identificador inicial de ticket, tipo de secuencia, estado inicial, tipo de prioridad, SLA(Service Level Agreement), etc. A lo cual hemos configurado iniciar en el ticket 30001, el resto de configuraciones de acuerdo a un análisis de área se acordó dejar las opciones por default.

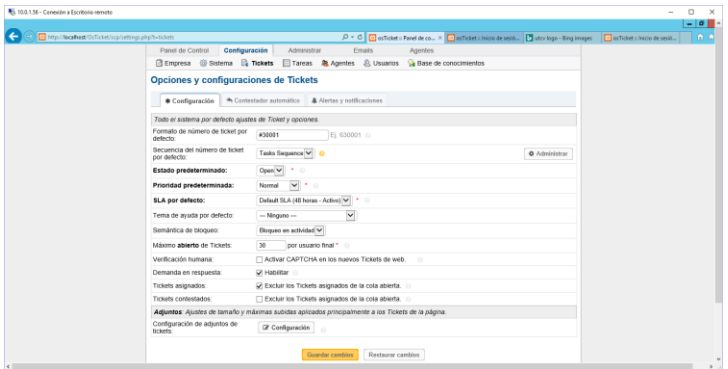

#### Contestador automático

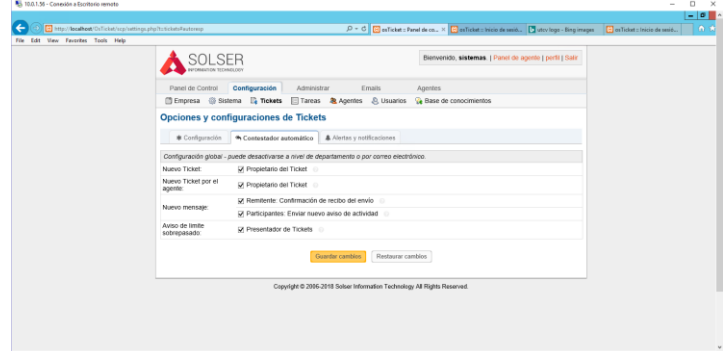

#### Alertas y notificaciones

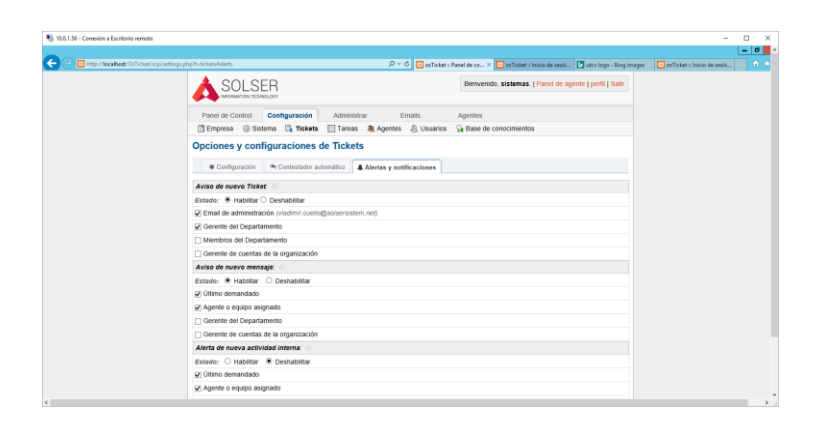

Tareas – Configuracion sobre tareas asignadas, identificador inicial, tipo de secuencia y prioridad.

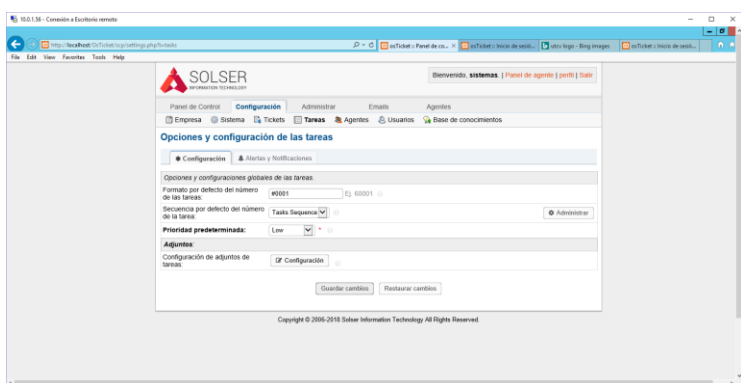

Agentes – Configuracion general de agentes.

|                                                     |                                                                                                    | $ \sigma$ $\sim$ |
|-----------------------------------------------------|----------------------------------------------------------------------------------------------------|------------------|
| http://localhost/DsTicket/scp/settings.php7t=agents | P + C co osticket = Panel de co X co osticket = Inicio de sesió D utcv logo - Bing images co Tim osticket = Inicio de sesió | 0.9              |
| <b>SOLSER</b><br><b>CORNELLY NO TOTALIST CAR</b>    | Bienvenido, sistemas.   Panel de agente   perfi   Salir                                                                     |                  |
| Panel de Control                                    | Configuración<br>Administrar<br>Emails<br>Agentes                                                                           |                  |
|                                                     | ill Empresa @ Sistema Ba Tickets   Tareas <b>&amp; Agentes JR</b> Usuarios<br><b>Ce</b> Base de conocimientos               |                  |
| Configuración de agentes                            |                                                                                                    |                  |
| * Configuración                                     | <b>B</b> Plantillan                                                                                                    |                  |
| Configuración general                               |                                                                                                    |                  |
| Nombre del formato:                                 | $\vert \mathbf{v} \vert$<br><b>Útimo</b> primer                                                                             |                  |
| Enmascarado de la<br>identificación del agente:     | C Ocultar el nombre del agente en las respuestas.                                                                           |                  |
| Ruta del avatar:                                    | $\breve{~}$<br>Grayatar / Hombre Misterio                                                                                   |                  |
| Configuración de Identificación                     |                                                                                                    |                  |
| Política de Caducidad de<br>Contraseña              | $-$ Sin cadacidad $ -$                                                                                                    |                  |
| Permitir Restablecimiento<br>de Contraseñas:        | M.<br>$\circ$                                                                                                    |                  |
| Restablecer la caducidad<br>de un token:            | 30<br>minutos ()                                                                                                    |                  |
| Excesivas identificaciones<br>de un Agente:         | 4 V Intento(s) fallidos de identificarse permitidos antes de bloquear la cuenta<br>2 V Minutos de bloqueo                   |                  |
| Tiempo de desconexión de<br>la cuenta de un agente: | 30<br>minutos /0 para desactivar).                                                                                          |                  |
| Unir la sesión de un agente<br>a una IP             | $\square$ 0                                                                                                    |                  |
|                                                     | Guardar cambios<br>Restaurar cambins                                                                                        |                  |

Usuarios – Configuracion general de usuarios.

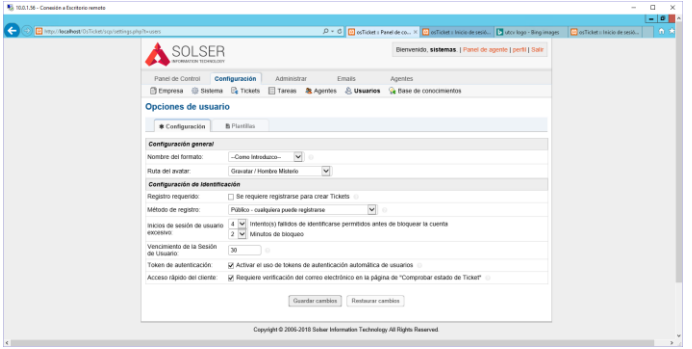

Base de conocimiento – Estado de base de conocimientos.

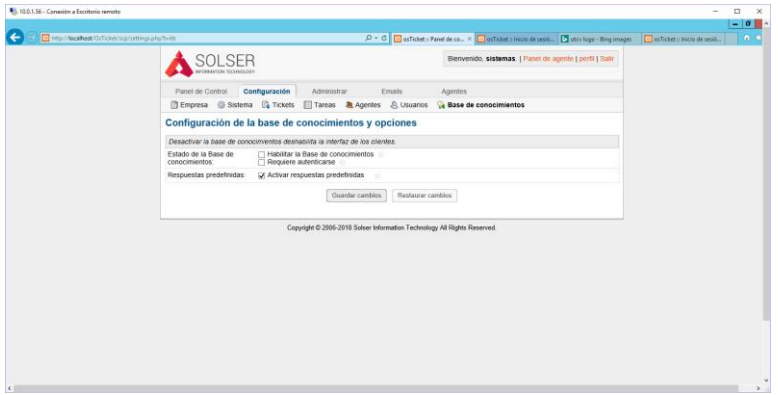

#### Administrar

Temas de ayuda

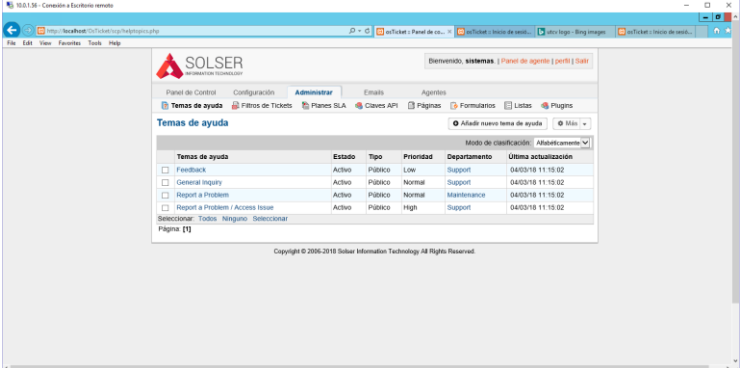

#### Filtros de ticket

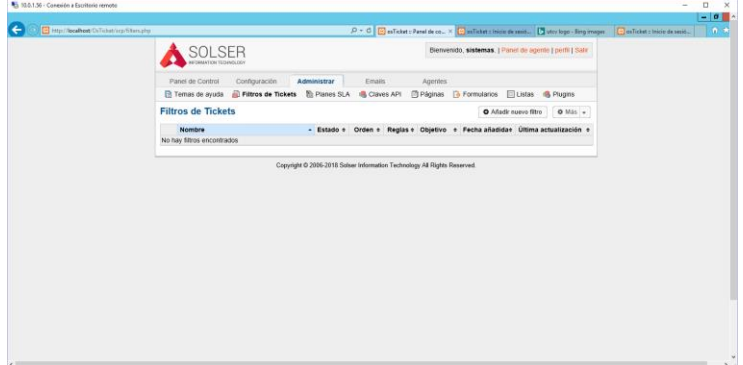

Planes SLA

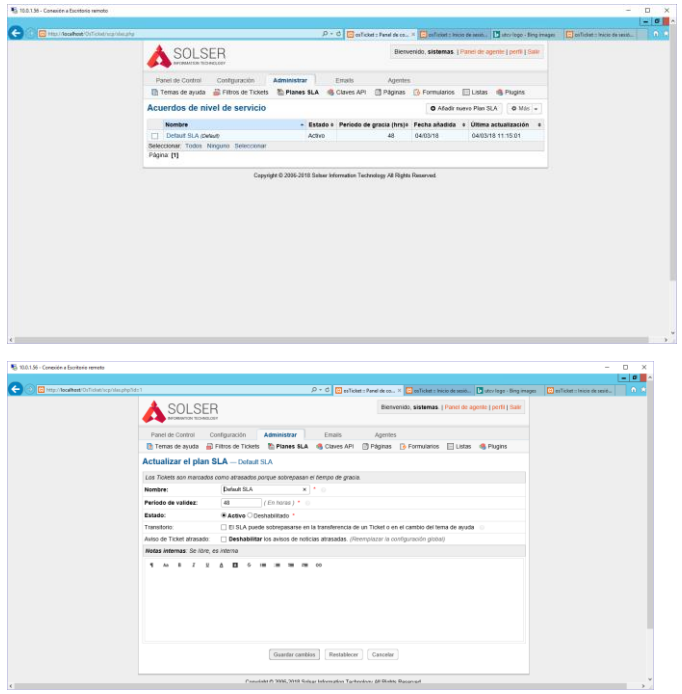

Claves API – No utilizadas.

Paginas – No utilizadas.

Formularios – Tipo de formularios para llenado de ticket.

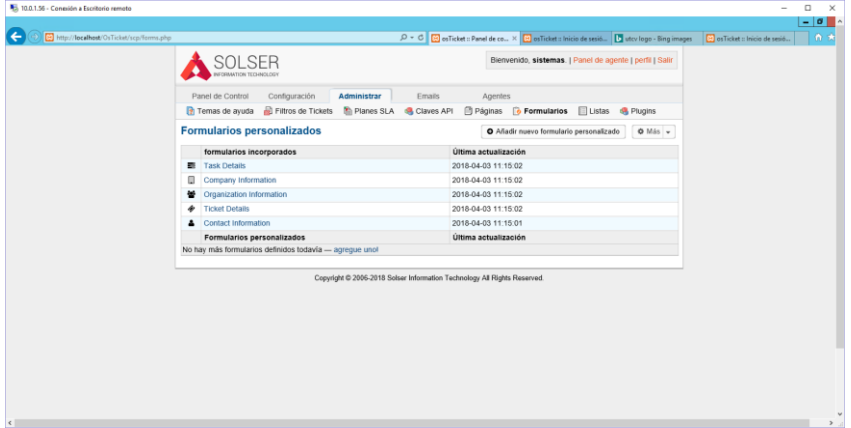

Listas – No utilizadas.

#### Emails

Emails – Emails configurados en aplicaicon para entrada salida de mails (Notificaciones)

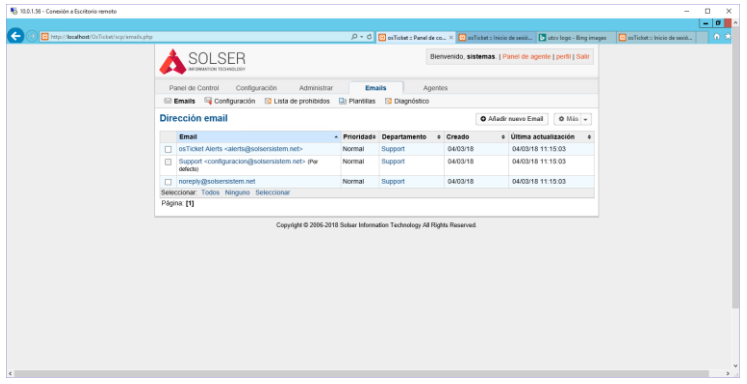

#### Configuración

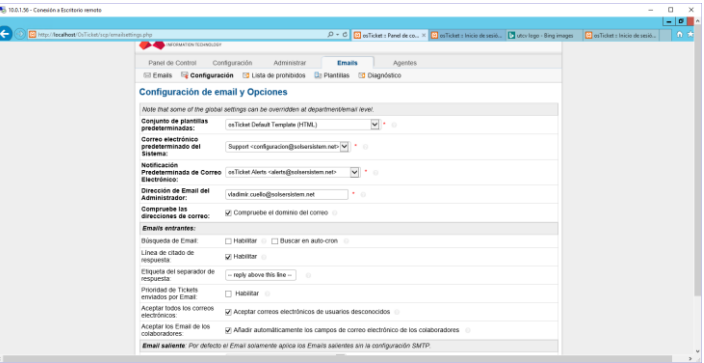

#### Lista de prohibidos

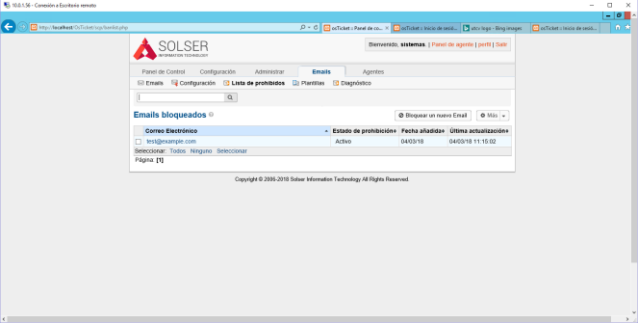

Plantillas – Plantillas utilizadas para notificaciones.

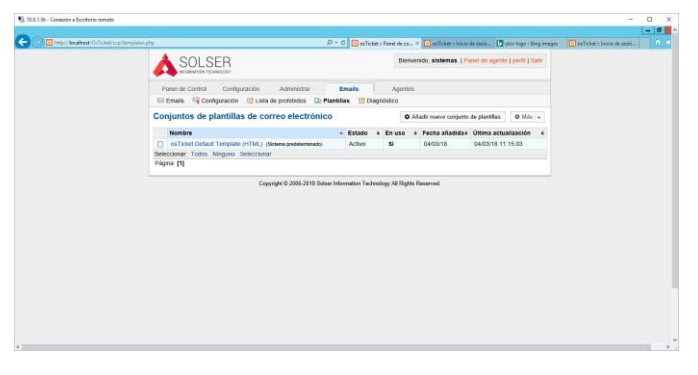

Diagnostico – Prueba de configruaciones de correo.

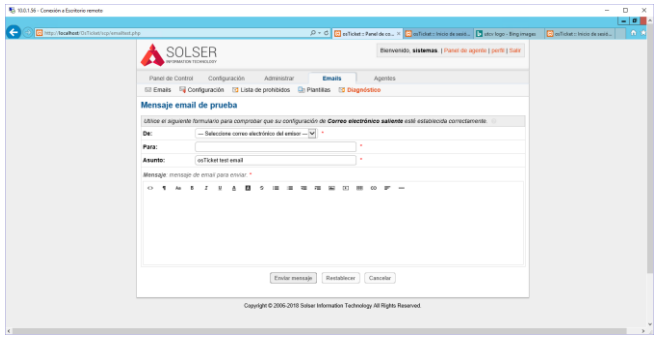

Agentes

Agentes – Encargados de soporte, en esta parte se crea el usuario, se le otorga acceso de departamentos, se le otorga permisos de usuario y se puede asignar a un equipo de trabajo.

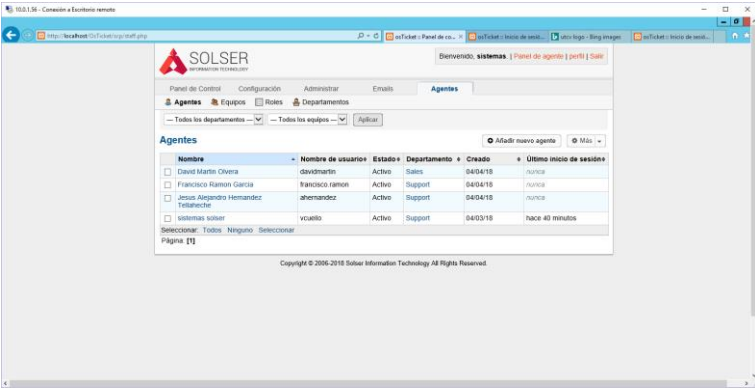

Equipos – Equipos de agentes

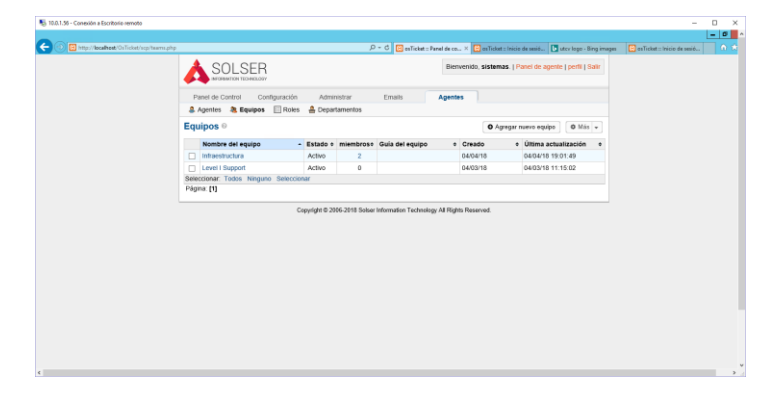

#### Roles – Roles que puede tener un agente

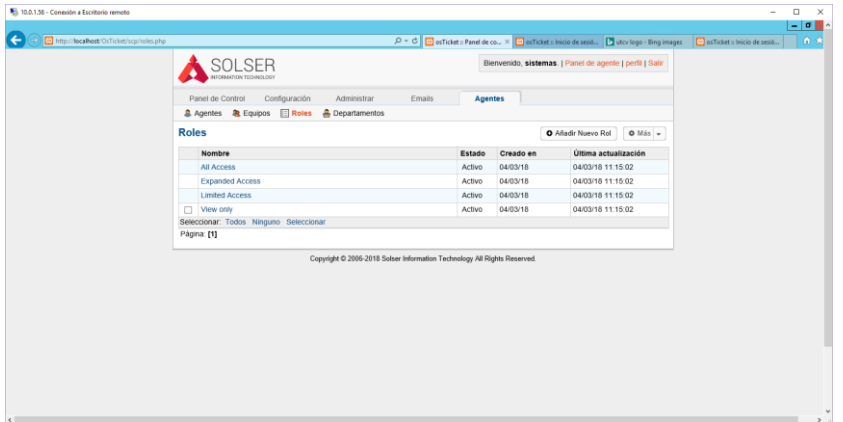

#### Departamentos

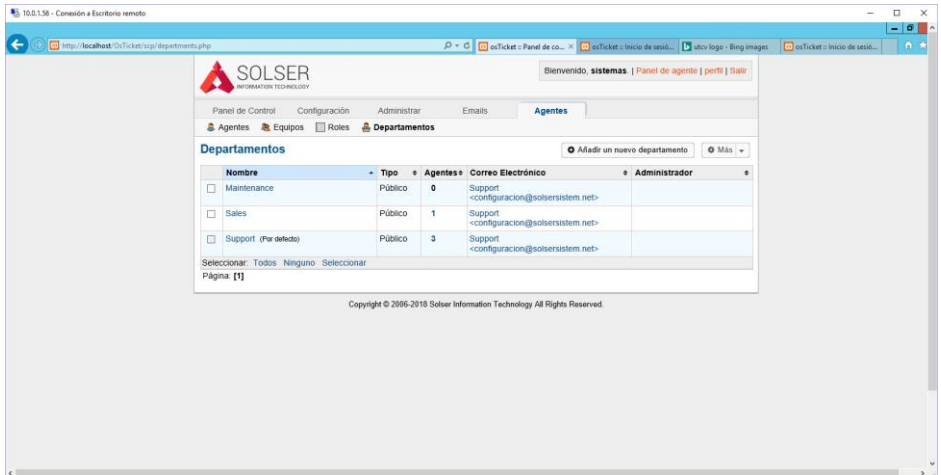

Panel de agente

Panel de control

Panel de control – Analisis de tickets creados, cerrados, reabiertos o asignados.

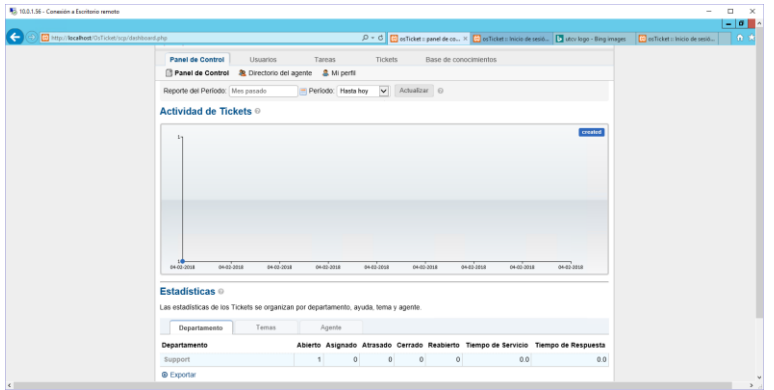

#### Direccion del agente

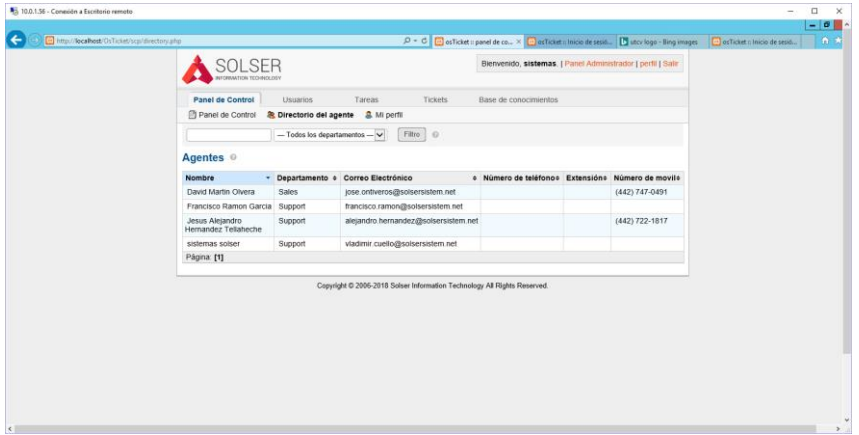

#### Mi perfil

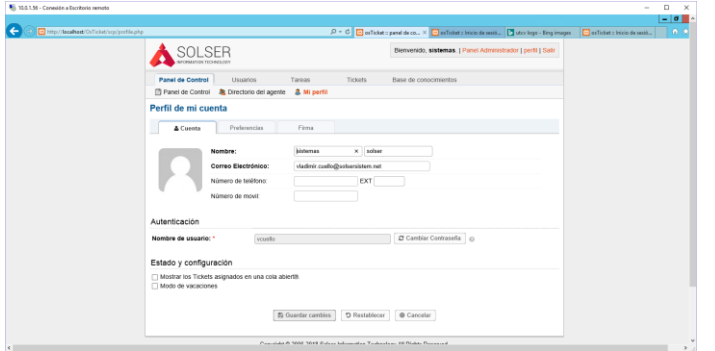

#### Usuarios

Directorio de usuarios

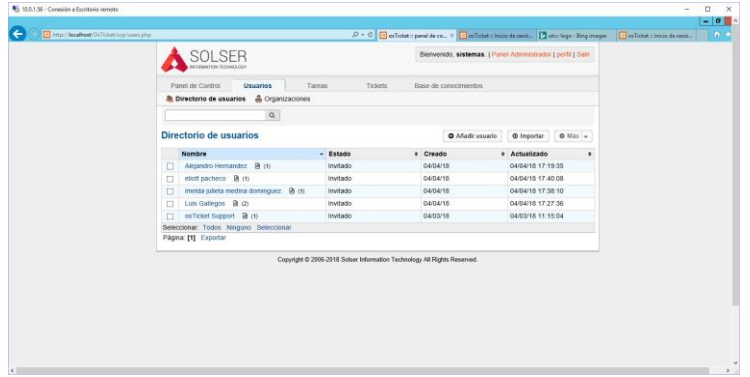

### Organizaciones

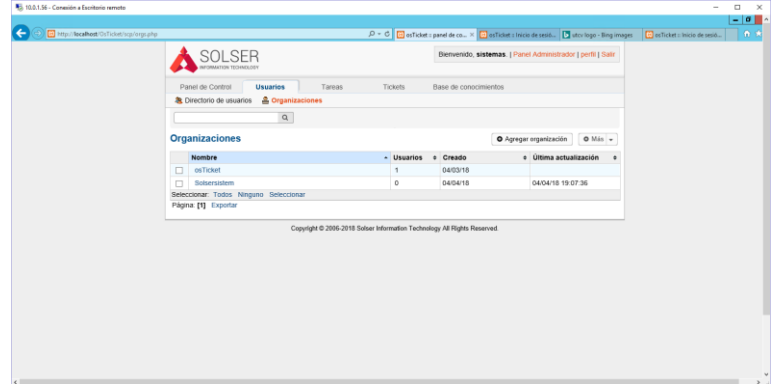

#### Tareas

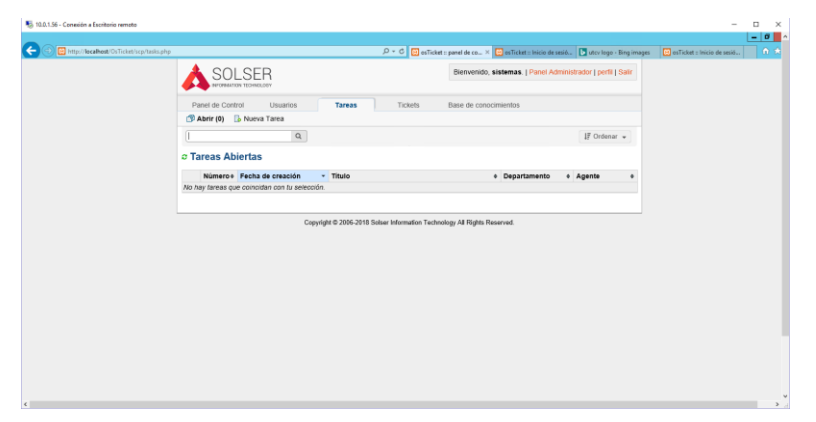

#### Tickets

Abrir

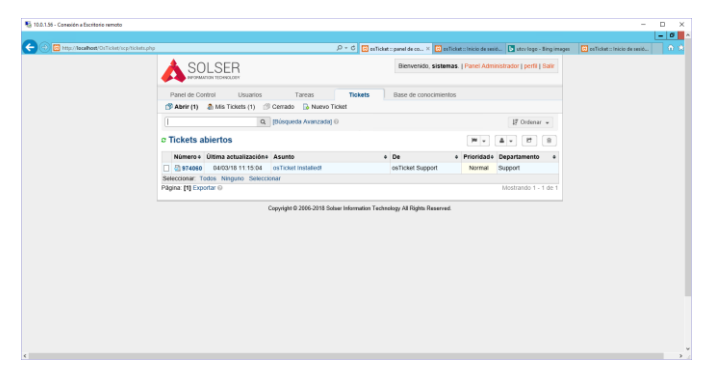

#### Mis tickets

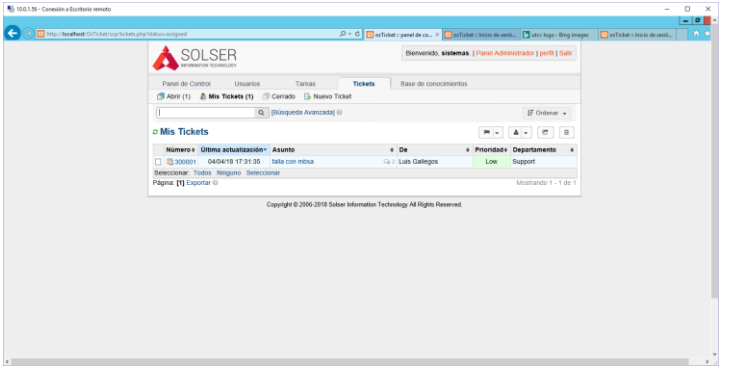

#### Cerrado

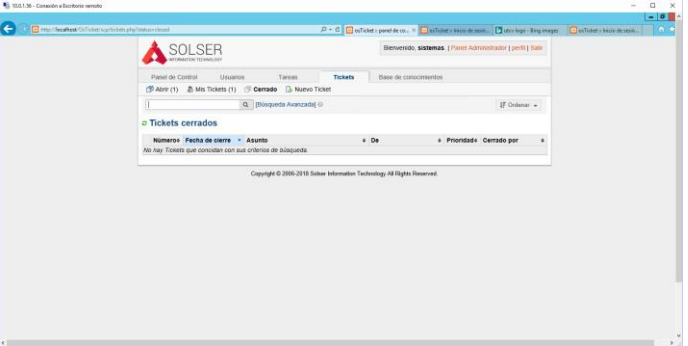

#### Nuevo Ticket

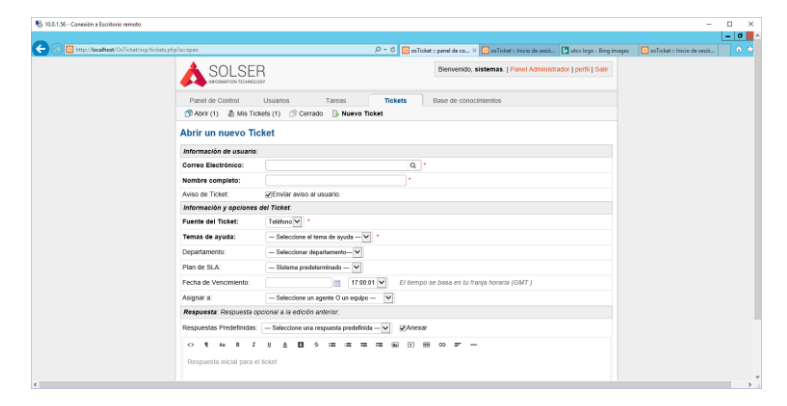

#### Base de conocimientos

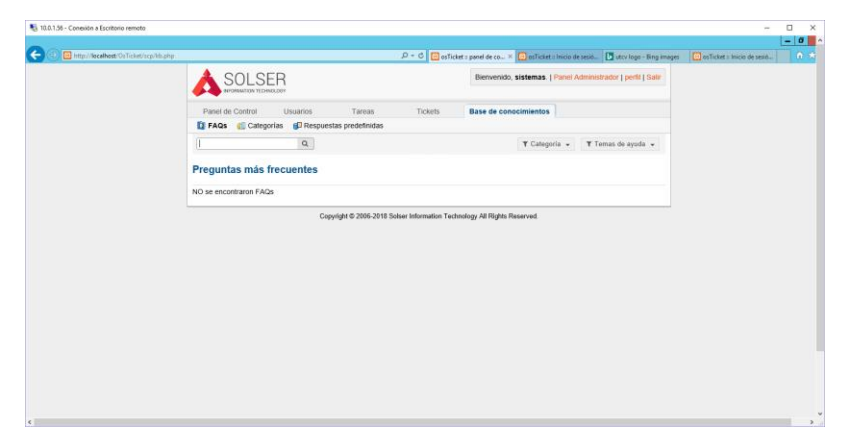

Añadimos cuenta de correo, dicho correo será el que envía y recibirá notificaciones sobre estatus de tickets.

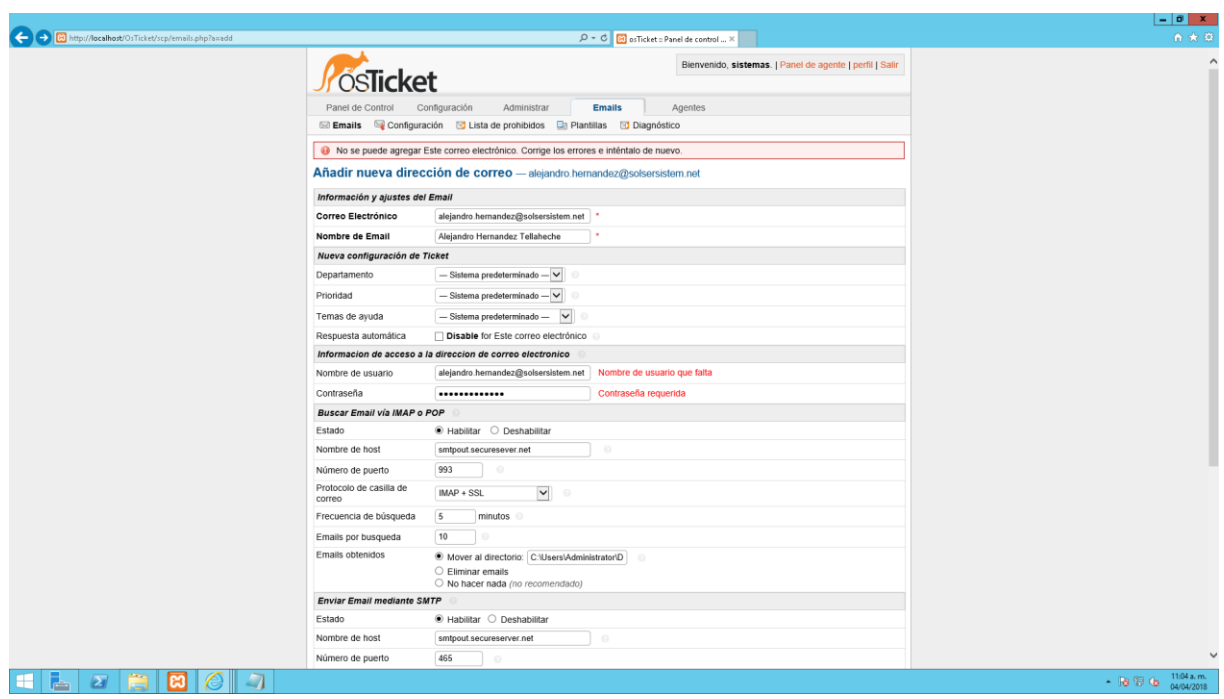

Configuración de mail, correo de salida y entrada.

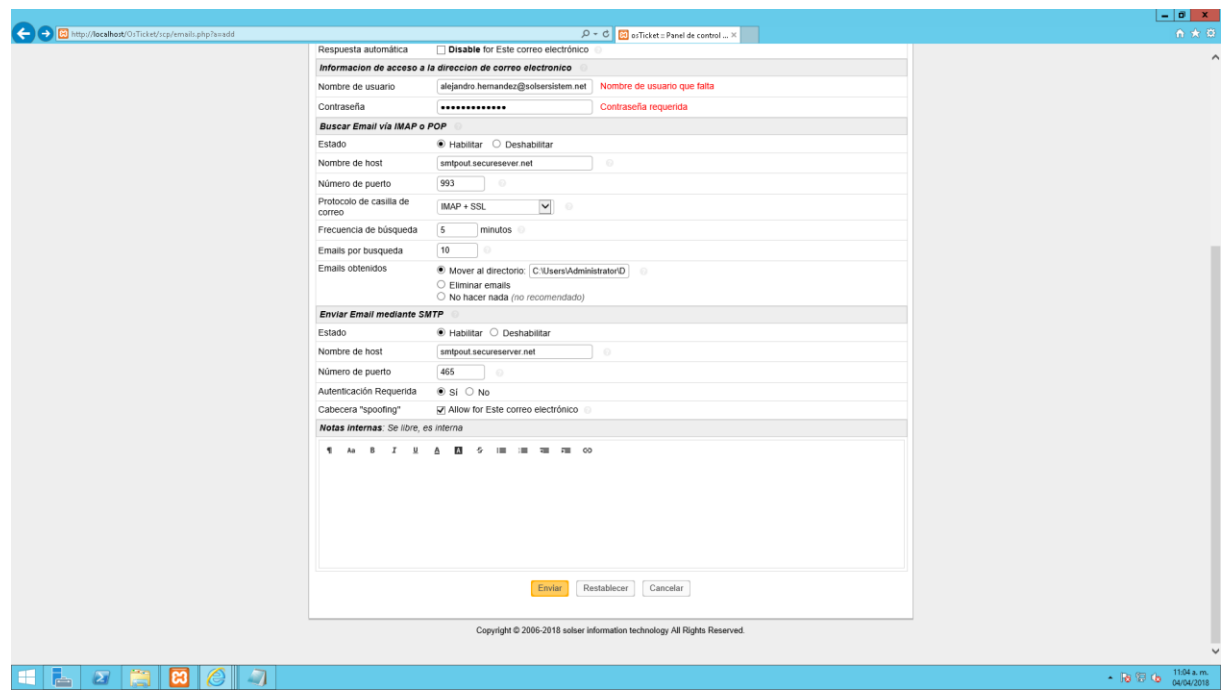

En la siguiente imagen podemos visualizar los mails configurados en la aplicación.

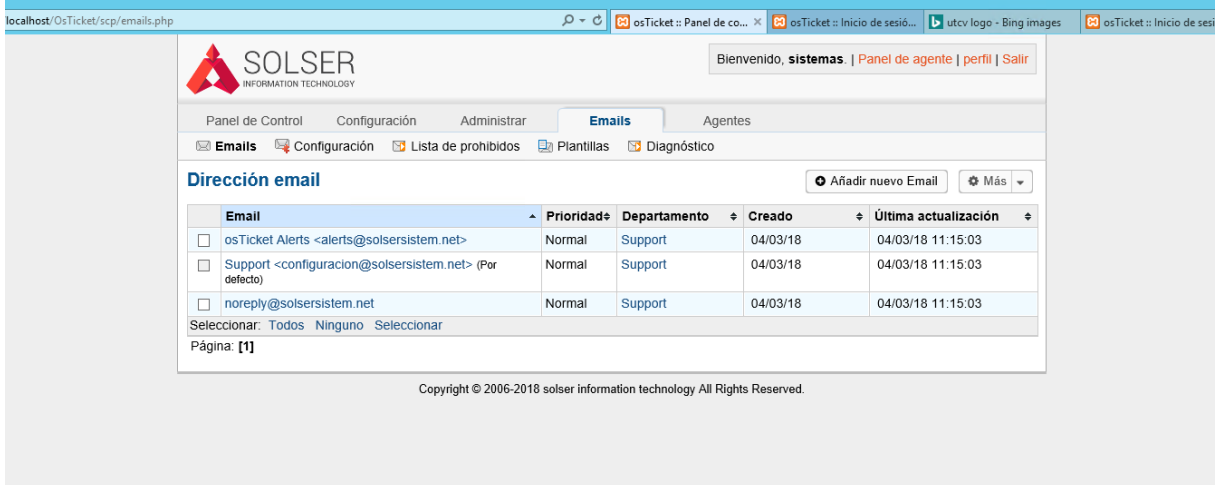

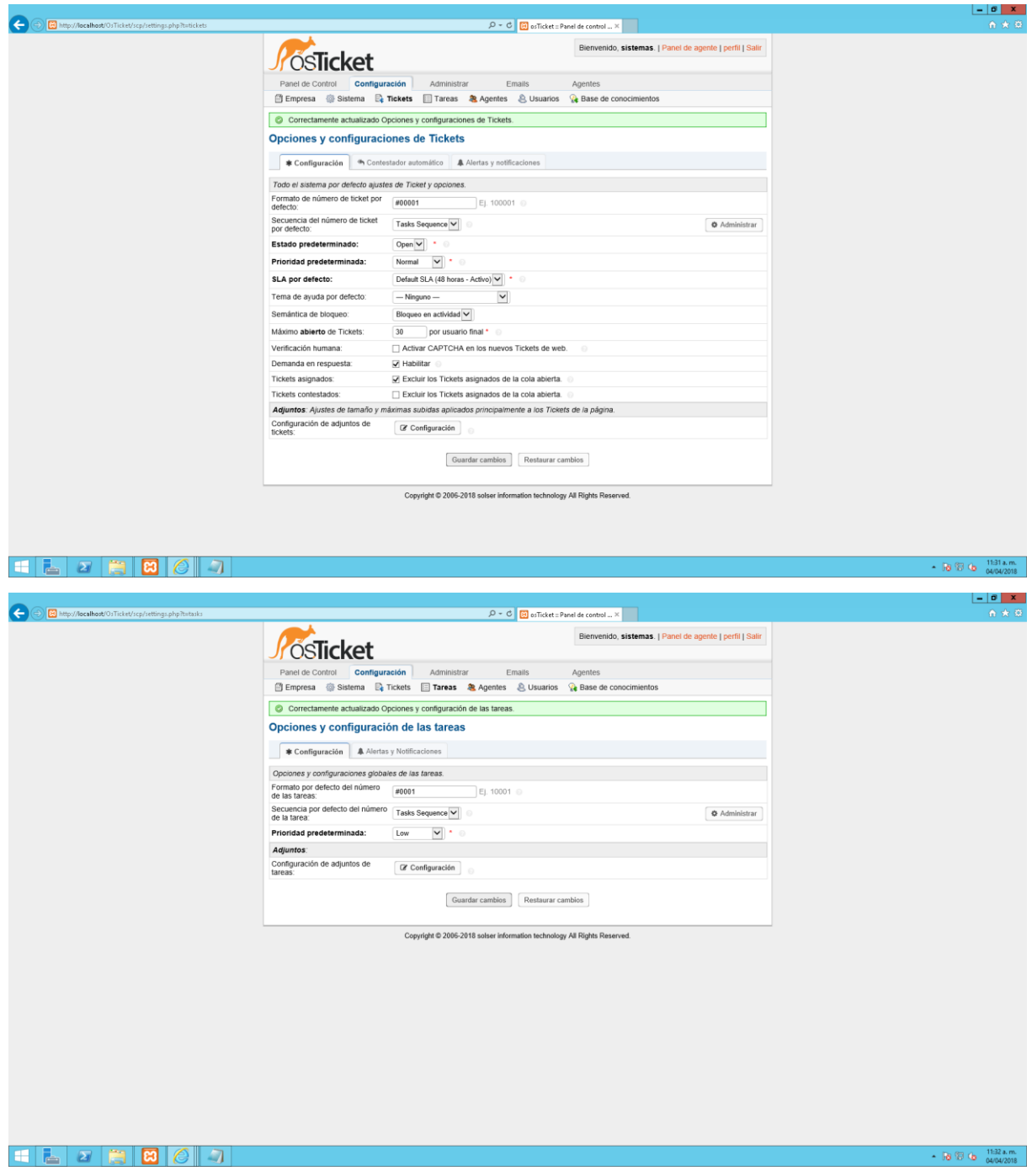

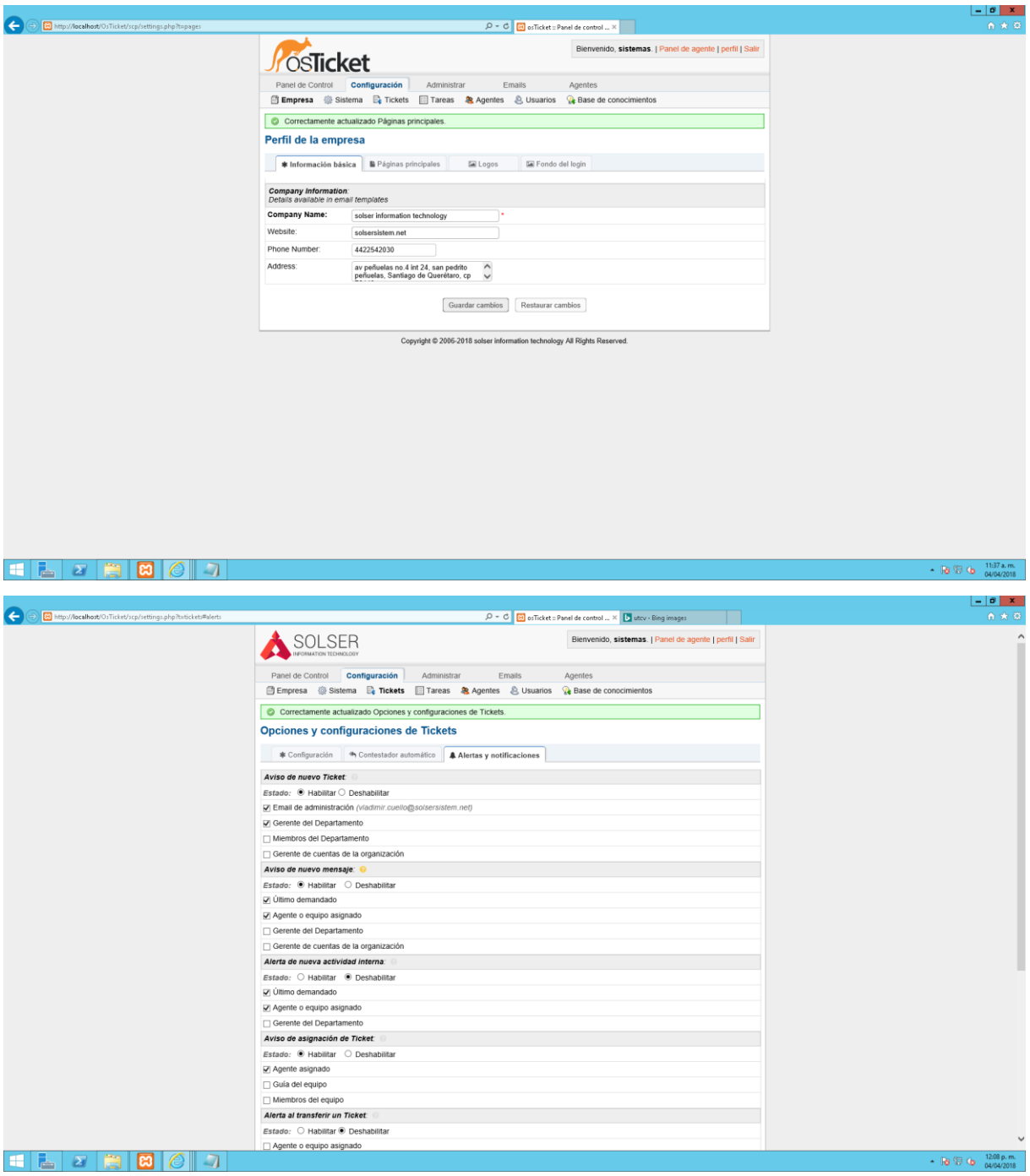

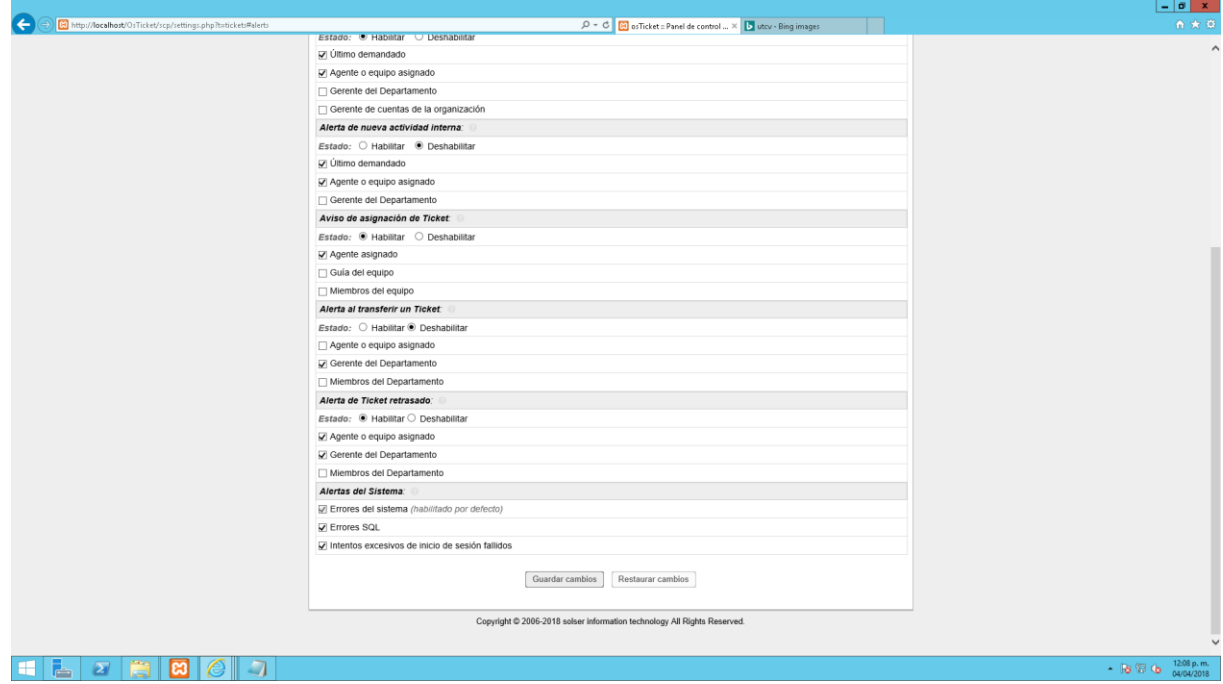

 $-0 x$  $\left( \leftarrow \right)$   $\odot$   $\left\vert$  http://localhost/OsTicket/scp/settings.phpi  $\mathcal{D} = \mathcal{C} \left[ \begin{array}{c|c} \hline \mathbf{C} & \mathbf{C} \end{array} \right]$  os Ticket = Panel de control ...  $\times \left[ \begin{array}{c|c} \mathbf{b} & \text{trcv - Bing images} \end{array} \right]$ **EXAMPLE SER SERVER SERVER SERVER SERVER SERVER SERVER SERVER SERVER SERVER SERVER SERVER SERVER SERVER SERVER SERVER SERVER SERVER SERVER SERVER SERVER SERVER SERVER SERVER SERVER SERVER SERVER SERVER SERVER SERVER SERVER** Bienvenido, sistemas. | Panel de agente | perfil | Salir Opciones y configuración de las tareas **Configuración A Alertas y Notificaciones Aviso de nueva tarea:** Aviso de nueva tarea:<br>Estado: ® Habilitar ○ Deshabilitar<br>□ Email de administración (viadmir.cuello@solsersistem.net)<br>☑ Miembros del Departamento<br>□ Miembros del Departamento Alerta de nueva actividad:<br>Estado: ® Habilitar © Deshabilitar<br>□ Último demandado □ Ultimo demandado<br>☑ Agente o equipo asignado<br>□ Gerente del Departamento U Gerente del Departamento<br>Aviso de asignación de tarea:<br>Estado: . ● Habilitar . ○ Deshabilitar  $\boxed{\mathcal{Q}}$  Agente o equipo asignado<br>  $\boxed{\phantom{a}}$  Guía del equipo  $\Box$  Miembros del equipo |\_| Miembros del equipo<br>| Aviso de transferencia de tarea:<br>|Estado: . .® Habilitar ○ Deshabilitar<br>|जू Agente o equipo asignado Mente o equipo asignado<br>
□ Gerente del Departamento<br>□ Miembros del Departamento Aviso de tarea vencida: Estado: ● Habilitar ○ Deshabilita 27 Agente o equipo asignado<br>
□ Gerente del Departamento<br>
□ Miembros del Departamento - 18  $\oplus$  1209 p.m. 

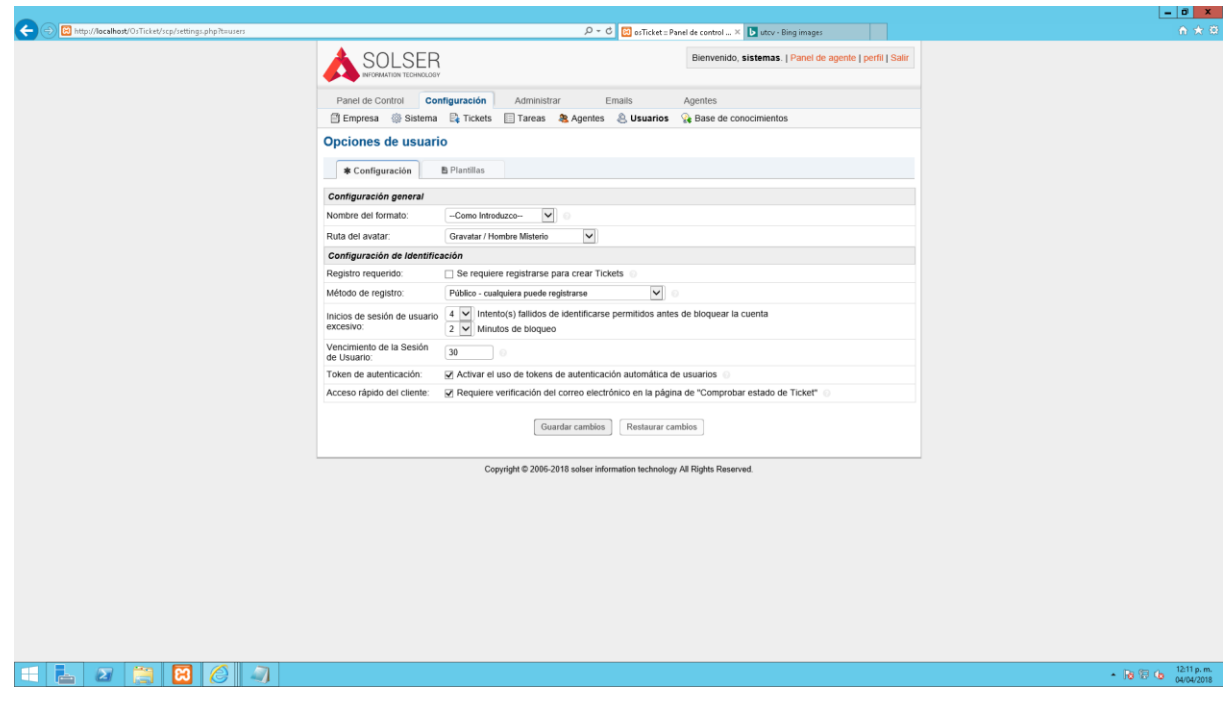

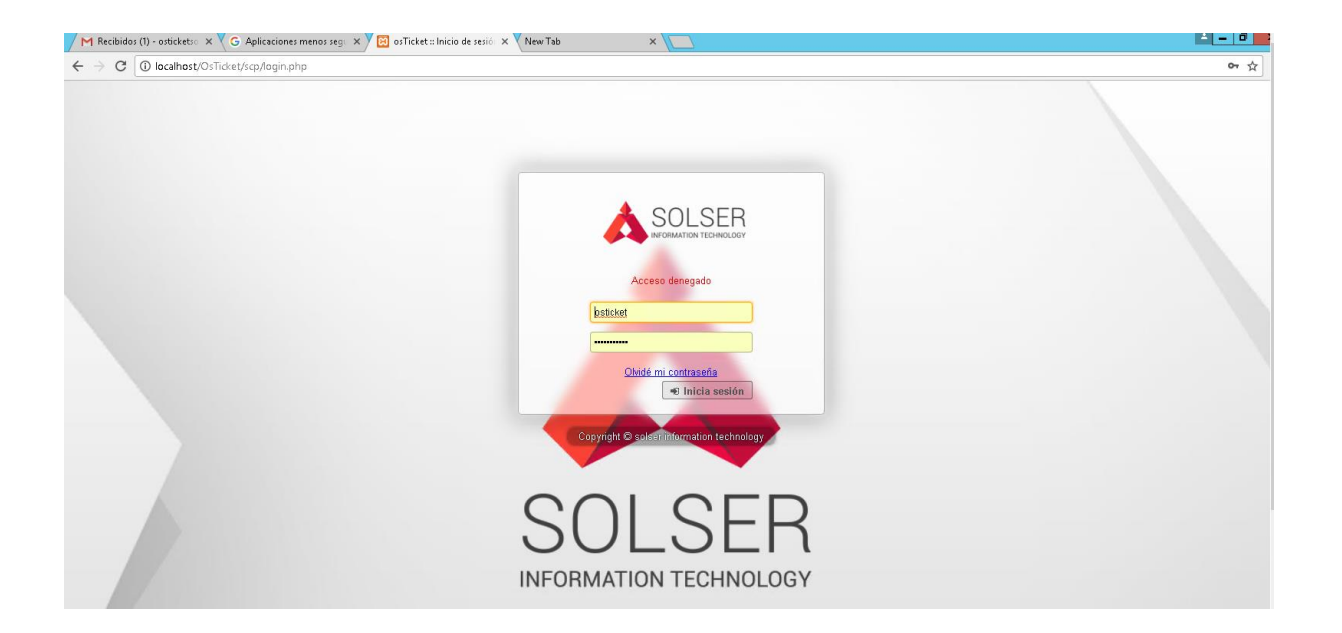

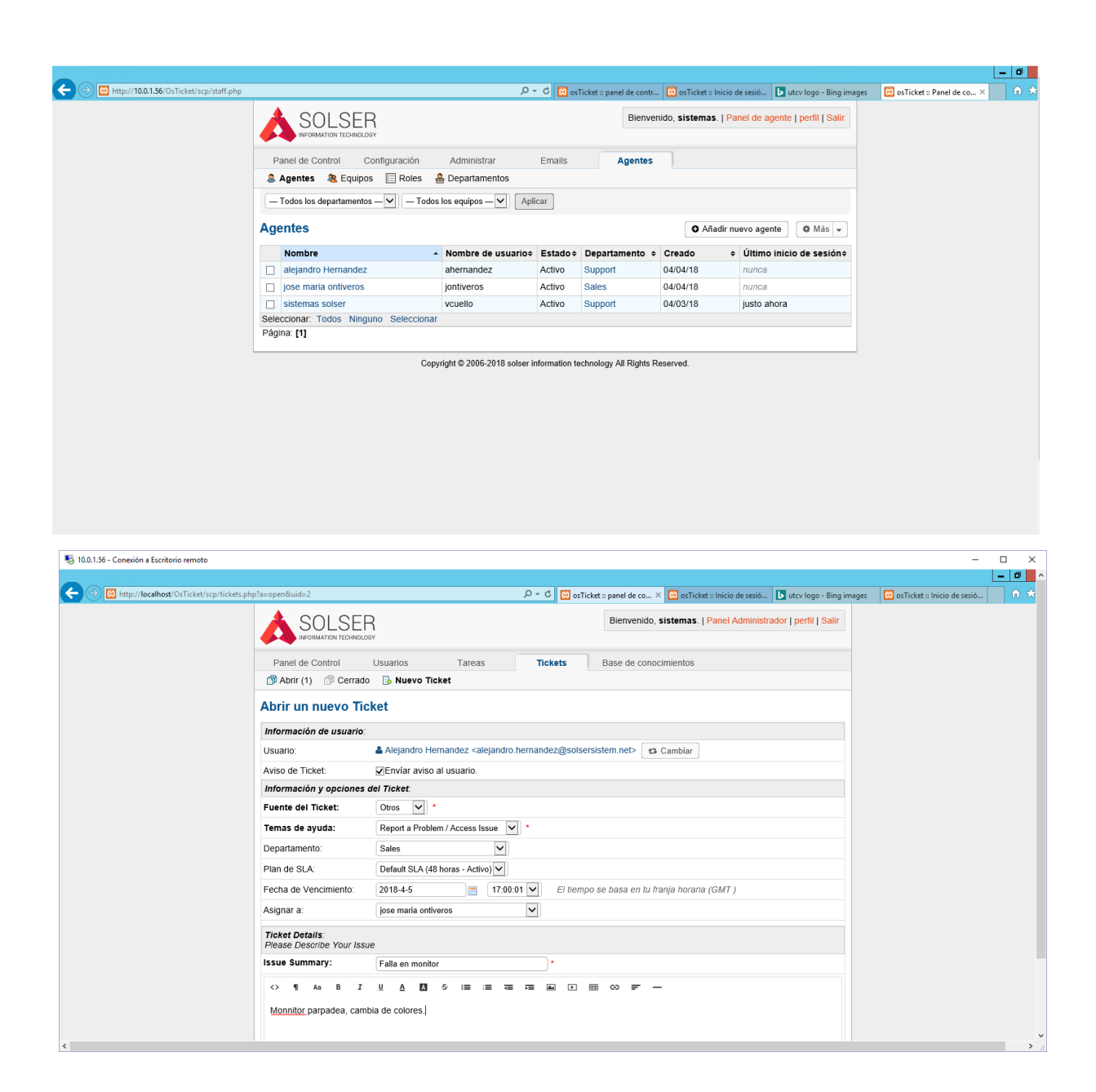

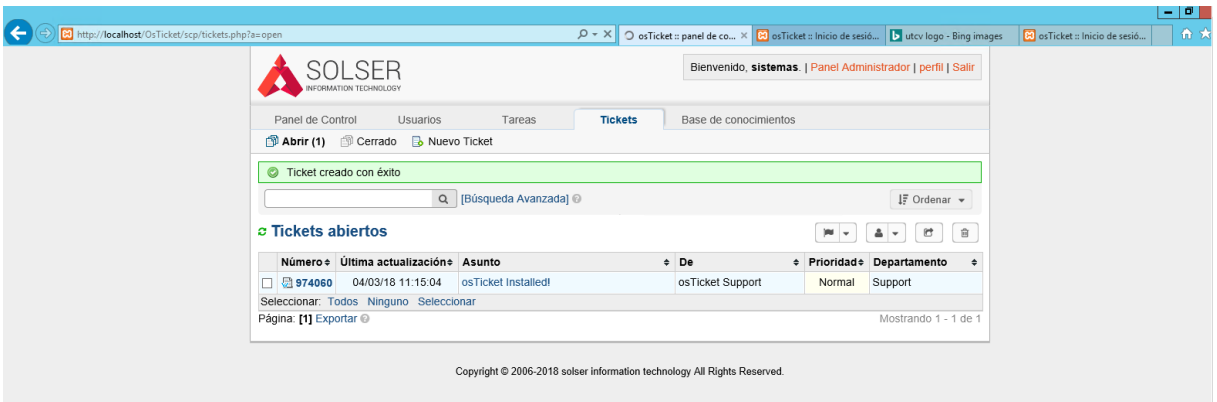

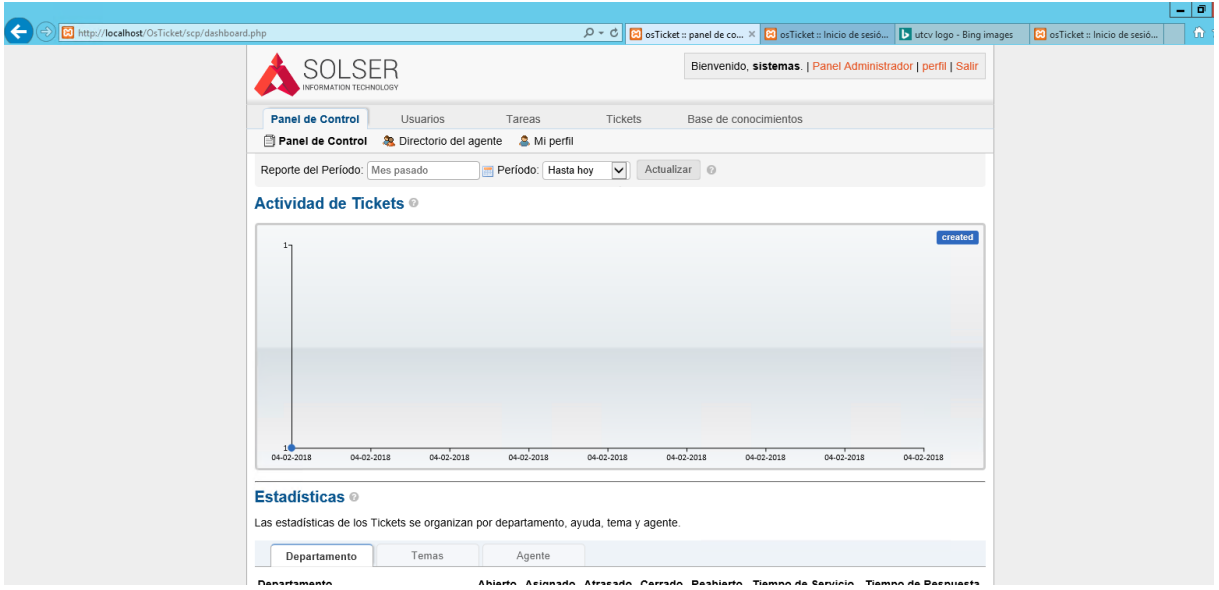

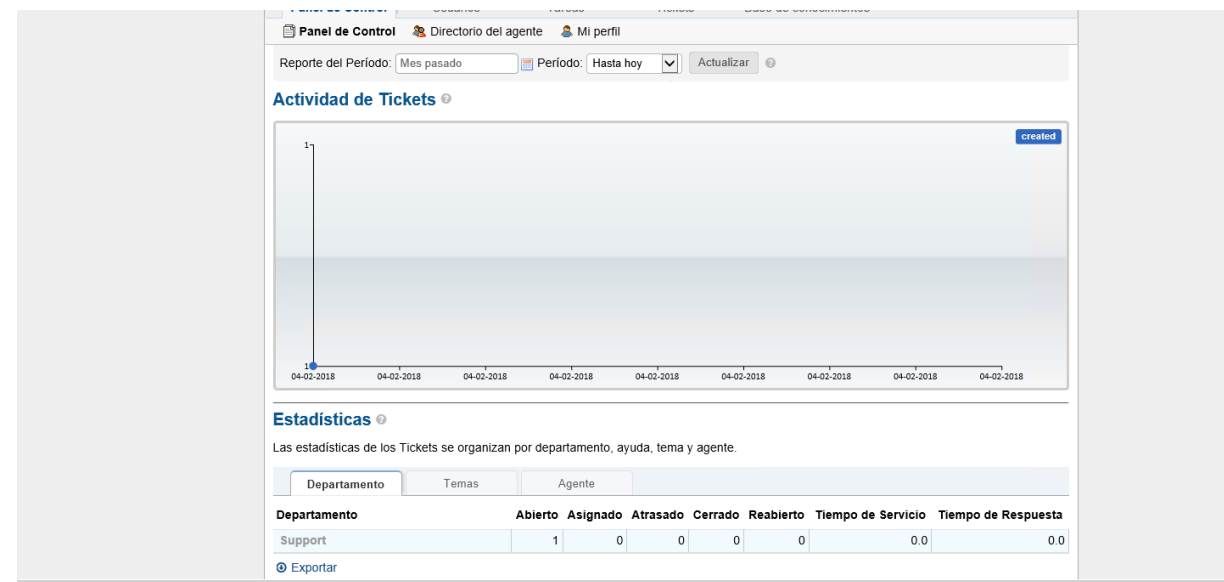

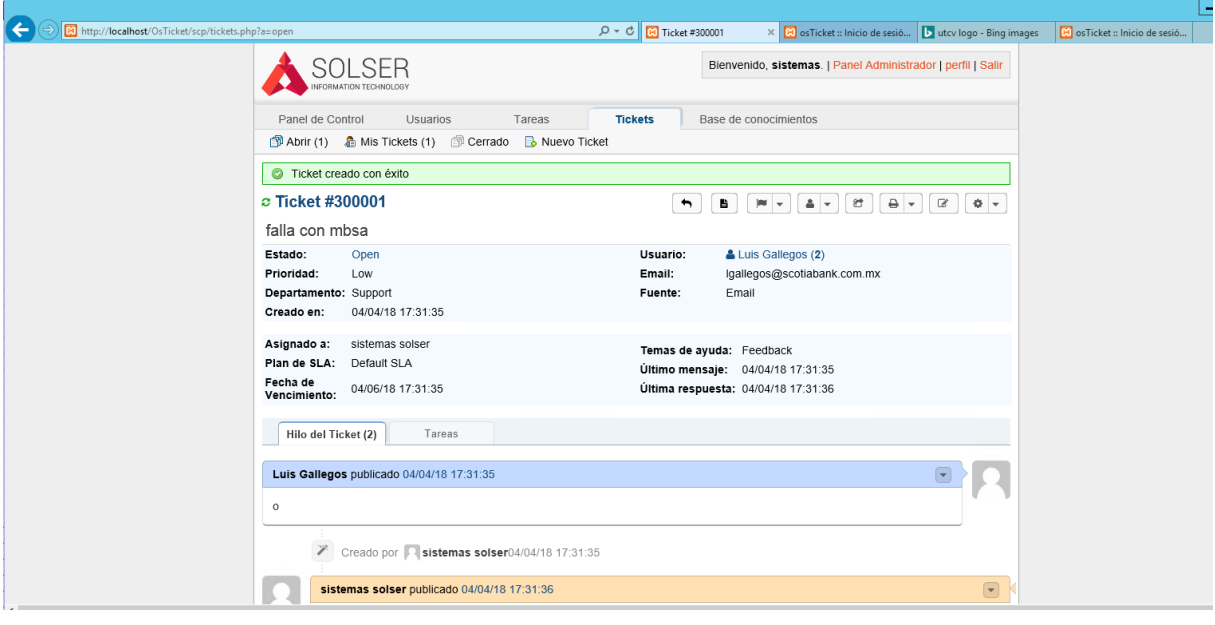

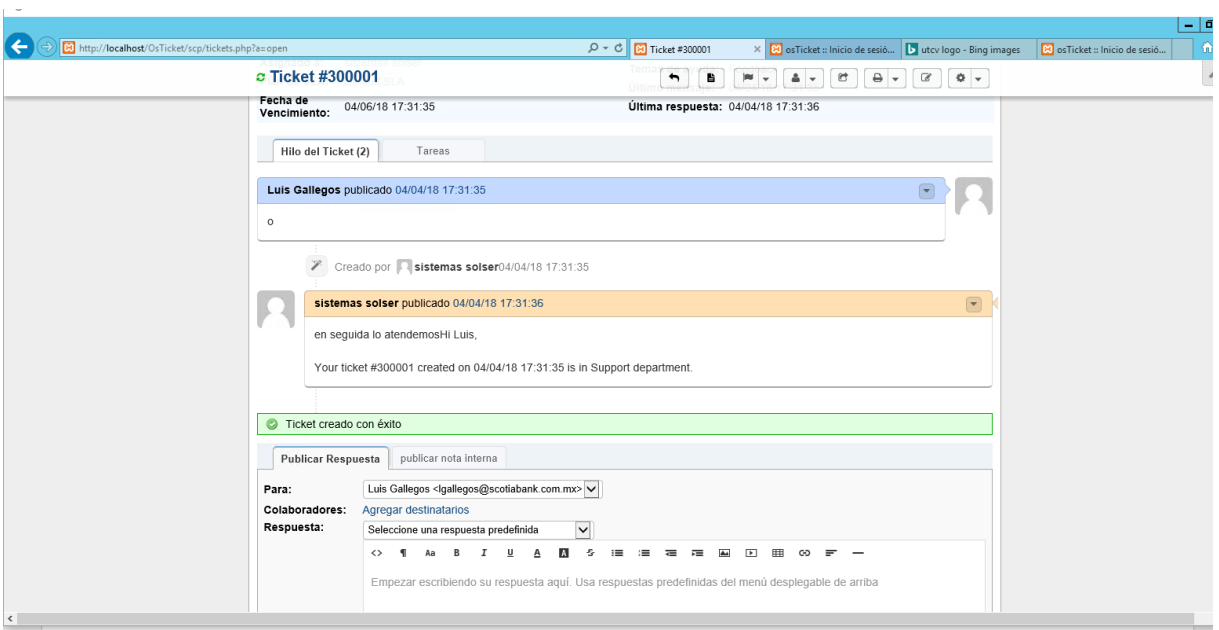

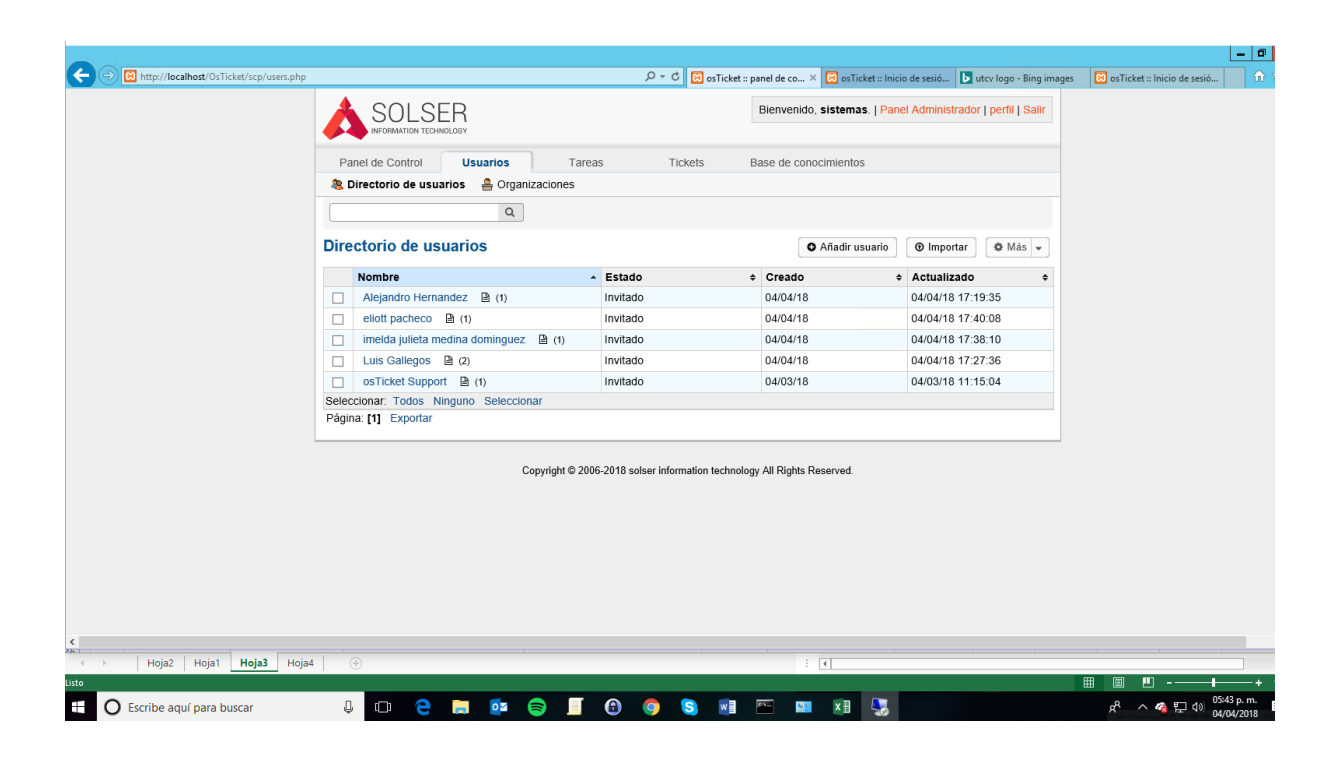

#### **CAPÍTULO 4. RESULTADOS Y CONCLUSIONES**

#### <span id="page-59-1"></span><span id="page-59-0"></span>**4.1 Resultados**

La aplicación OSTICKET nos ayudó a gestionar las solicitudes internas y externas de solicitudes de servicio, ayudo de forma extraordinaria la comunicación con el cliente Scotiabank dado que la mayoría de los correos siempre fueron con fines de solicitud de servicio ahora con la implementación de esta herramienta y los previos estudios de adaptabilidad a los procesos y normas que dentro de la empresa se llevaban a cabo, se mejoran los tiempos de respuesta y ejecución del soporte que se realiza al banco.

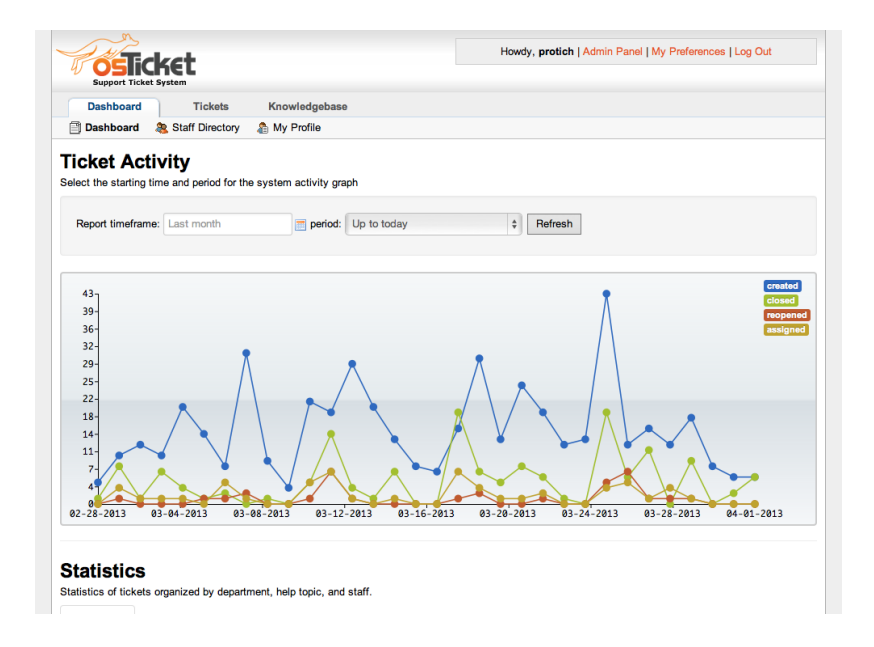

Grafica del envío y recepción de tickets.

De acuerdo a la hipótesis del proyecto:

La implementación de este sistema proporcionara control sobre las peticiones de servicio y brindara poder administrar y erogar tiempos de respuesta, así como la mejora del proceso actualmente establecido como "solicitud de servicio".

El proyecto si cumple con lo establecido en la apertura del mismo dado que en efecto da control de las órdenes de compra, acorta los tiempos de respuesta y da la posibilidad de poder administrar de una forma más completa que actividad hace cada usuario la ocupación de sus tiempos y el impacto que cada actividad realizada da a cada proyecto desempeñado por los mismos.

Con esto se da pie a la mejora continua de la empresa y es una muy buena apertura para la recertificación próxima a realizarse dentro de la empresa.

#### <span id="page-60-0"></span>**4.2 Recomendaciones**

Las recomendaciones que se realizan para la elaboración de proyectos futuros son:

-Identificar bien las áreas de aplicación del proyecto.

-Hacer un análisis previo a la asignación del proyecto para poder fijar y establecer un inicio y fin del mismo.

-Hacer una correcta estimación de tiempo para la elaboración de cada una de las actividades dado que en algunos casos están sobre pasan o son muy cortas.

-Establecer normas y reglas para cada proceso dentro de la elaboración con el fin de que no se desfacen o cambien con el transcurrir del procedimiento.

<span id="page-61-0"></span>ANEXOS

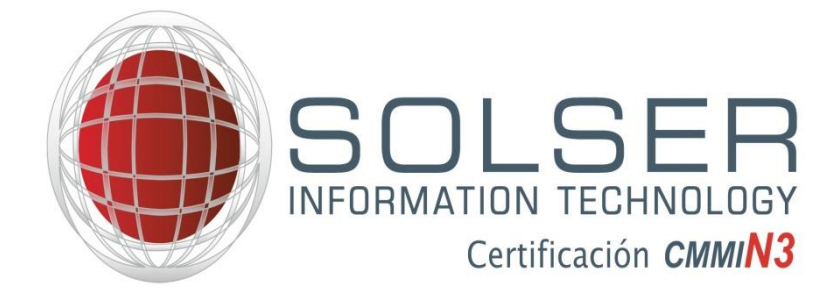

**Solicitud Instalación**

**Datos de Instalación**

**Nombre Líder de Proyecto/Coordinador área: Francisco Ramom Fecha Solicitud: 22/03/2018**

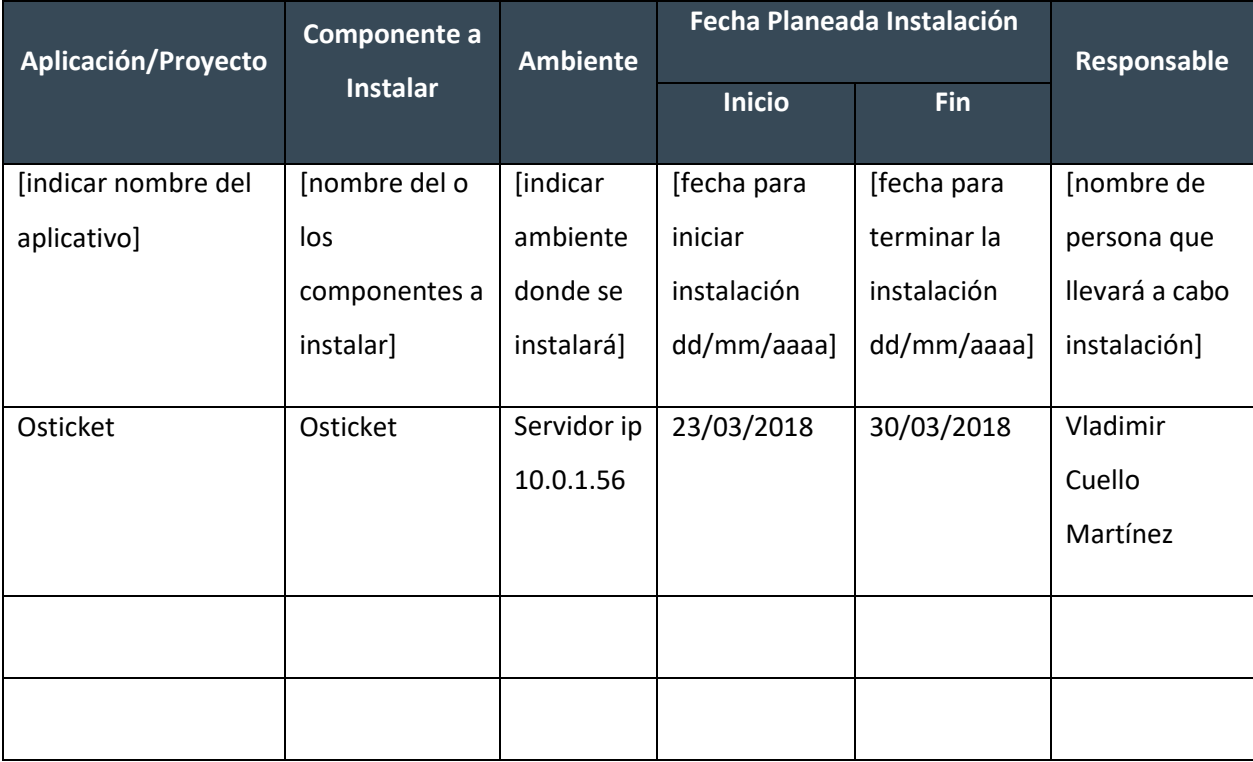

**SOLSER CLIENTE**

VLADIMIR CUELLO MARTINEZ SOLSER INFORMATION TECHNOLOGY

Nombre del Responsable

Nombre del Responsable

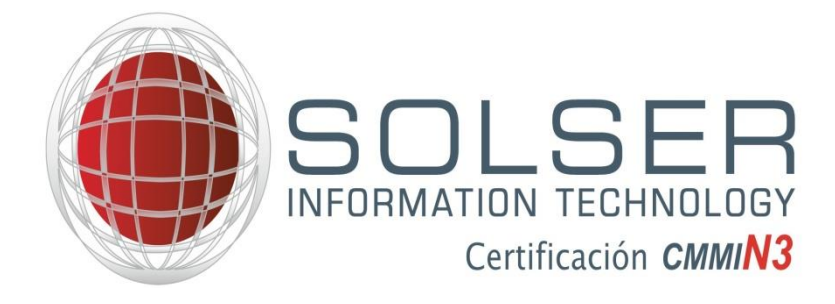

**Solicitud de Mejora**

#### **1. Datos Generales de la Solicitud**

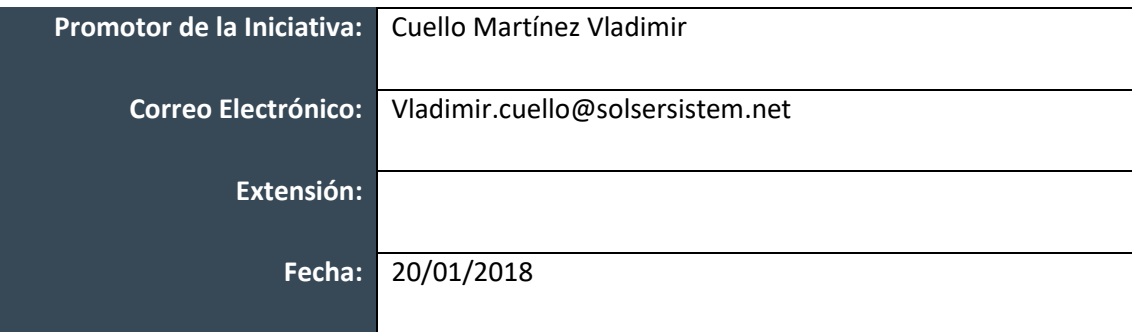

#### **2. Descripción detallada de la Propuesta**

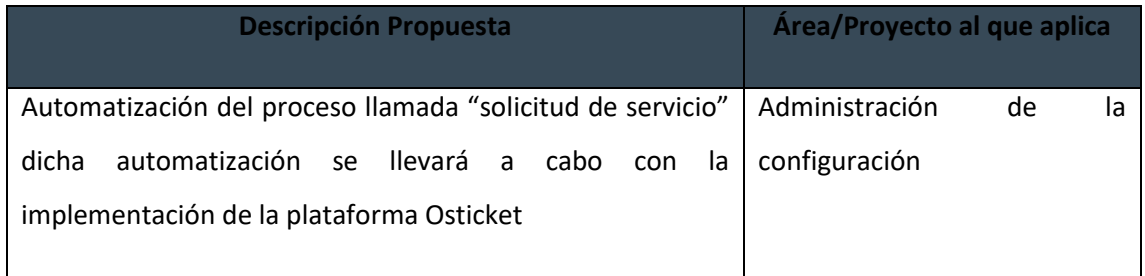

#### **Comentarios adicionales**

Dicha implementación será inicialmente aplicada entre el departamento de infraestructura y el cliente Scotiabank.

<span id="page-66-0"></span>Bibliografía

### Referencias

(22 de 01 de 2018). Obtenido de http://www.ub.edu/blokdebid/es/content/la-marea-metrica-enla-evaluacion-y-gestion-de-la-investigacion-cientifica

CMMI|. (s.f.). *CMMI*. Obtenido de METODOLOGIA CMMI: https://cmmiinstitute.com/

*guia de estado del arte*. (27 de 04 de 2018). Obtenido de http://formandoinvestigadoresgft.blogspot.mx/2011/01/estado-del-arte.html

sistem, s. (28 de 04 de 2016).

http://10.0.1.226/index.php?option=com\_content&view=article&id=155:metodologia&ca tid=34. queretaro, Queretaro, Mexico.